# **RÉPUBLIQUE ALGÉRIENNE DÉMOCRATIQUE ET POPULAIRE MINISTÈRE DE L'ENSEIGNEMENT SUPÉRIEURE ET DE LA RECHERCHE SCIENTIFIQUE**

# **UNIVERSITÉ MOULOUD MAMMERI DE TIZI-OUZOU**

**FACULTÉ DE GÉNIE ÉLECTRIQUE ET D'INFORMATIQUE DÉPARTEMENT D'INFORMATIQUE**

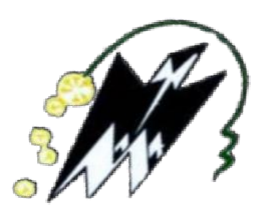

# **MEMOIRE DE STAGE DE FIN D'ETUDES**

**En vue de l'obtention du diplôme de Master en Informatique**

**Spécialité : Conduite de projets informatiques**

# **Thème :**

**Conception et développement d'une application web basée sur les Frameworks ReactJS et NodeJS pour le suivi numérique des chantiers**

**Encadré par : Mr. RAMDANI MOHAMED** 

 **Réalisé par : MENGUELTI YASMINE MERAD NABILA**

**2019/2020**

*« Les grandes réalisations sont toujours précédées par de grandes idées. »* 

 *Steve Jobs* 

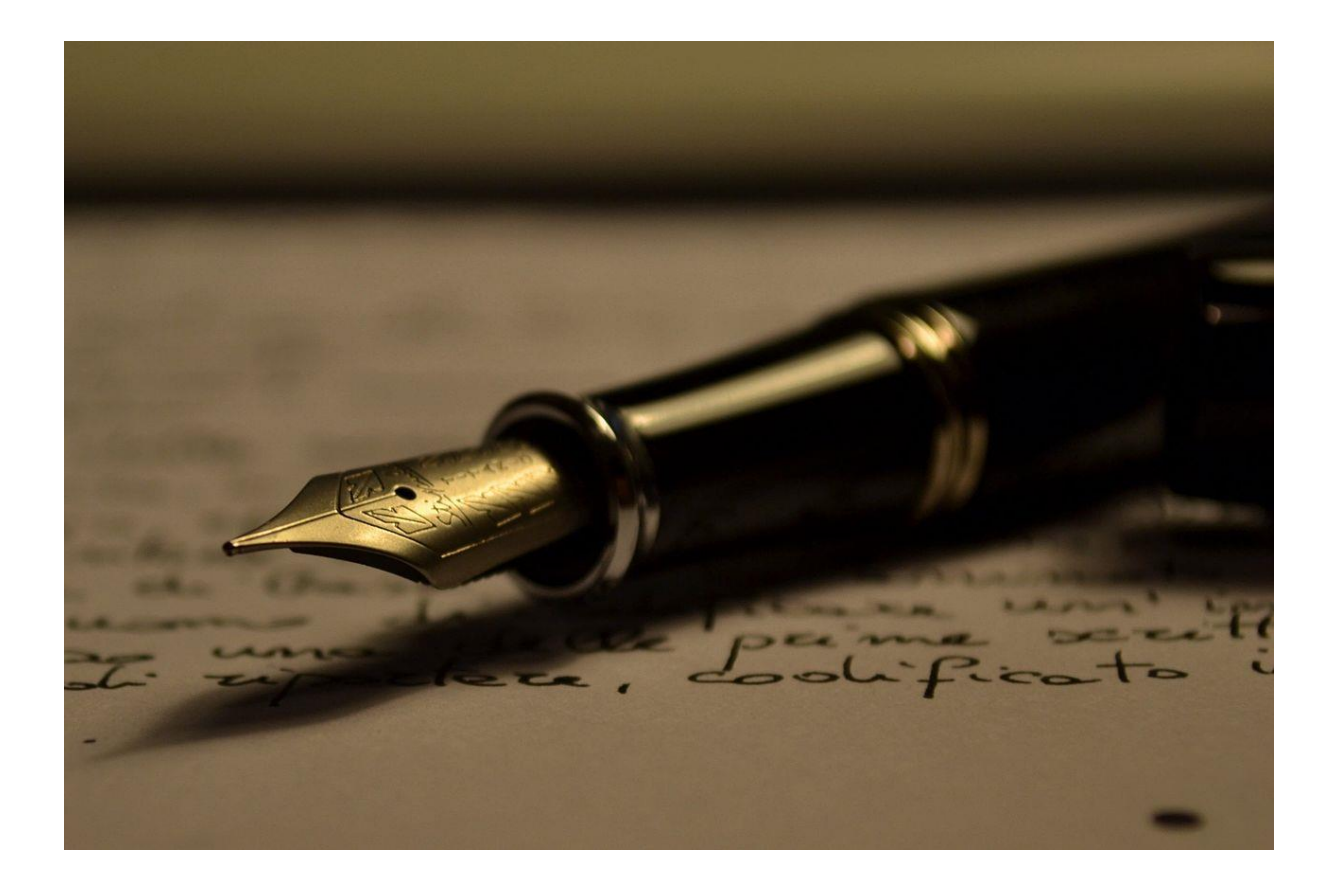

#### *Remerciements*

*C'est avec un grand plaisir que nous réservons ces quelques lignes en signe de gratitude et de profonde reconnaissance à tous ceux qui, de loin ou de près, ont contribué à la réalisation et l'aboutissement de ce travail.*

*Tout d'abord nous remercions notre encadreur Monsieur RAMDANI MOHAMED pour son soutien, sa disponibilité, ses précieux conseils et son aide tout au long de l'élaboration de ce travail. Il n'a ménagé aucun effort pour nous guider tout au long de l'accomplissement de notre travail. Qu'il trouve ici notre reconnaissance la plus sincère.*

*Nous remercions les membres du jury qui ont bien voulu examiner et évaluer ce travail.*

*Nous nous acquittons, enfin, volontiers d'un devoir de gratitude et de remerciements à tous nos enseignants pour la qualité de l'enseignement qu'ils ont bien voulu nous prodiguer durant nos études afin de nous fournir une formation efficiente.*

#### *Dédicaces*

*Je dédie cet événement marquant de ma vie à ma très chère mère Maître Nacera Haddad Menguelti, quoi que je fasse ou que je dise, je ne saurai point te remercier comme il se doit. Ton affection me couvre, ta bienveillance me guide et ta présence à mes côtés a toujours été ma source de force pour affronter les différents obstacles.*

*À mon très cher père, tu as toujours été à mes côtés pour me soutenir et m'encourager. Que ce travail traduit ma gratitude et mon affection.*

*Je vous remercie pour tout le soutien et l'amour que vous me portez depuis mon enfance et j'espère que votre bénédiction m'accompagne toujours. Que ce modeste travail soit l'exaucement de vos vœux tant formulés, le fruit de vos innombrables sacrifices, bien que je ne vous en acquitterai jamais assez. Puisse dieu, le très haut, vous accorde santé, bonheur et longue vie et faire en sorte que jamais je ne vous déçoive.*

*À mes très chères grands-mères, qui m'ont soutenue et encouragée durant ces années d'études, leur amour a fait de moi ce que je suis aujourd'hui, que dieu leur donne une longue et joyeuse vie. Qu'elles trouvent ici le témoignage de ma profonde reconnaissance.*

*À la mémoire de mes très chers grands-pères, j'aurais tant aimé que vous soyez présents. Que dieu ait vos âmes dans sa sainte miséricorde.*

*À mes très chères et adorables Sœurs, Samia, Lila et Nour, les mots ne suffisent guère pour exprimer l'attachement, l'amour et l'affection que je porte pour vous, vous avez partagé avec moi les meilleurs moments de ma vie, aux moments les plus difficiles, vous avez toujours été à mes côtés. Puisse dieu vous donne santé, bonheur, courage et surtout réussite.*

*À ma très chère amie Nabila, ma binôme, ma meilleure amie, depuis que je t'ai connu, tu n'as cessé de me soutenir et de m'épauler. Ta présence ne m'a procuré que confiance et stabilité. Je te remercie pour tout. Aucun mot ne pourrait exprimer ma gratitude, mon amour et mon respect. Je remercie le bon dieu qui a croisé nos chemins. Puisse le bon dieu nous procure santé et longue vie.*

*À mes très chers amis, en souvenir de notre sincère et profonde amitié et des moments agréables que nous avons passés ensemble et à toute ma famille, veuillez trouver dans ce travail* 

*l'expression de mon respect le plus profond et mon affection la plus sincère.* 

#### *MENGUELTI Yasmine*

#### *Dédicace :*

*Je dédie ce travail à mes chers parents qui m'ont soutenue tout au long de ma vie. Ils ont tout fait pour mon bonheur et ma réussite.* 

*Qu'ils trouvent dans ce modeste travail, le témoignage de ma profonde affection et de mon attachement indéfectible.* 

*Nulle dédicace ne peut exprimer ce que je leur dois, qu'ALLAH leur réserve une bonne santé et une longue vie.*

*À mes adorables sœurs Thinhinane, Tayakobt et Nadia ainsi qu'à mon petit frère Azouaou pour leur amour et leur soutien et auxquels je souhaite un avenir radieux et plein de réussite.*

*À la mémoire de mes grands-parents paternels et maternels.*

*À Yasmine, ma binôme qui a toujours été ma complice durant mes années universitaires et qui a su me booster grâce à ses conseils et ses précieux encouragements.*

*Nabila MERAD* 

#### **Résumé :**

De la préparation du chantier à sa livraison en passant par l'exécution des travaux, chaque étape d'un projet de construction nécessite un suivi et un contrôle continus. Pour ce faire, cela requiert le recours aux nouvelles technologies qui offrent la possibilité d'assurer une gestion intégrée incluant l'ensemble des paramètres rentrant en jeu.

Les solutions ERP ont, dans ce domaine, parfaitement fait leurs preuves ailleurs où le secteur du BTP a déjà une certaine tradition dans le numérique. En l'occurrence, l'application web que nous préconisons dans ce cadre est un module d'un ERP couvrant la gestion globale de la SARL GTS Développement pour laquelle nous l'avons réalisée. Cette application a bénéficié des technologies NodeJS lui procurant puissance et rapidité qui profiterons à l'amélioration des performances de ses utilisateurs.

**Mots Clés :** Suivi de chantier, Secteur du Bâtiment et Travaux Publics, ERP, NodeJS, ReactJS.

#### **Abstract**

From the preparation of the site to its delivery, including the execution of the work, each stage of a construction project requires continuous monitoring and control. To do this it requires the use of new technologies which offer the possibility of ensuring integrated management including all the parameters that come into play.

ERP solutions have, in this field, proved their worth elsewhere where the construction sector already has a certain tradition in the digital world. In this case, the web application that we recommend in this context is an ERP module covering the overall management of the SARL GTS Development for which we carried it out. This application has benefited from NodeJS technologies giving it power and speed which will benefit the performance improvement of its users.

**Keywords:** Site monitoring, Construction and Public Works sector, ERP, NodeJS, ReactJS.

# **Table des matières**

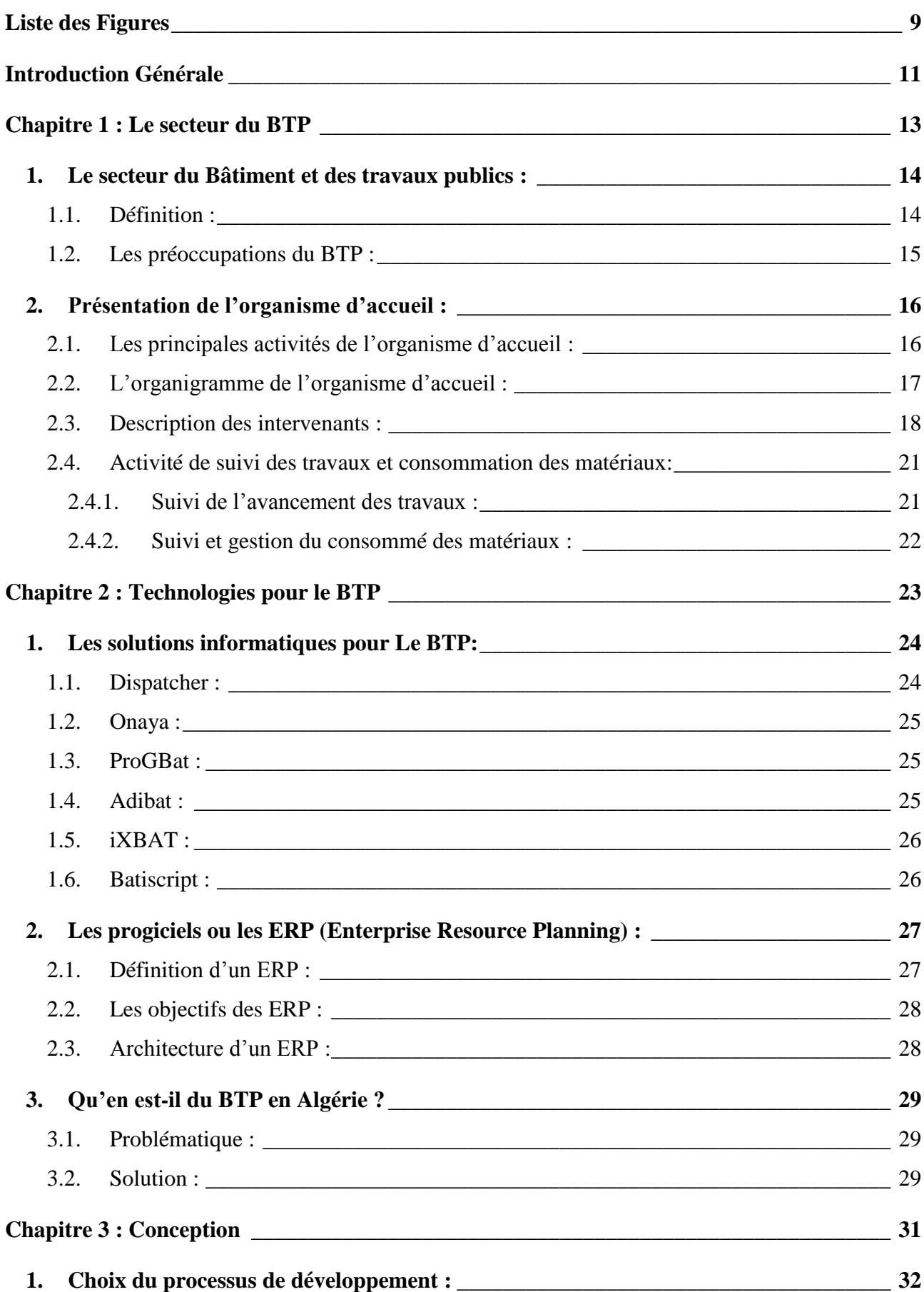

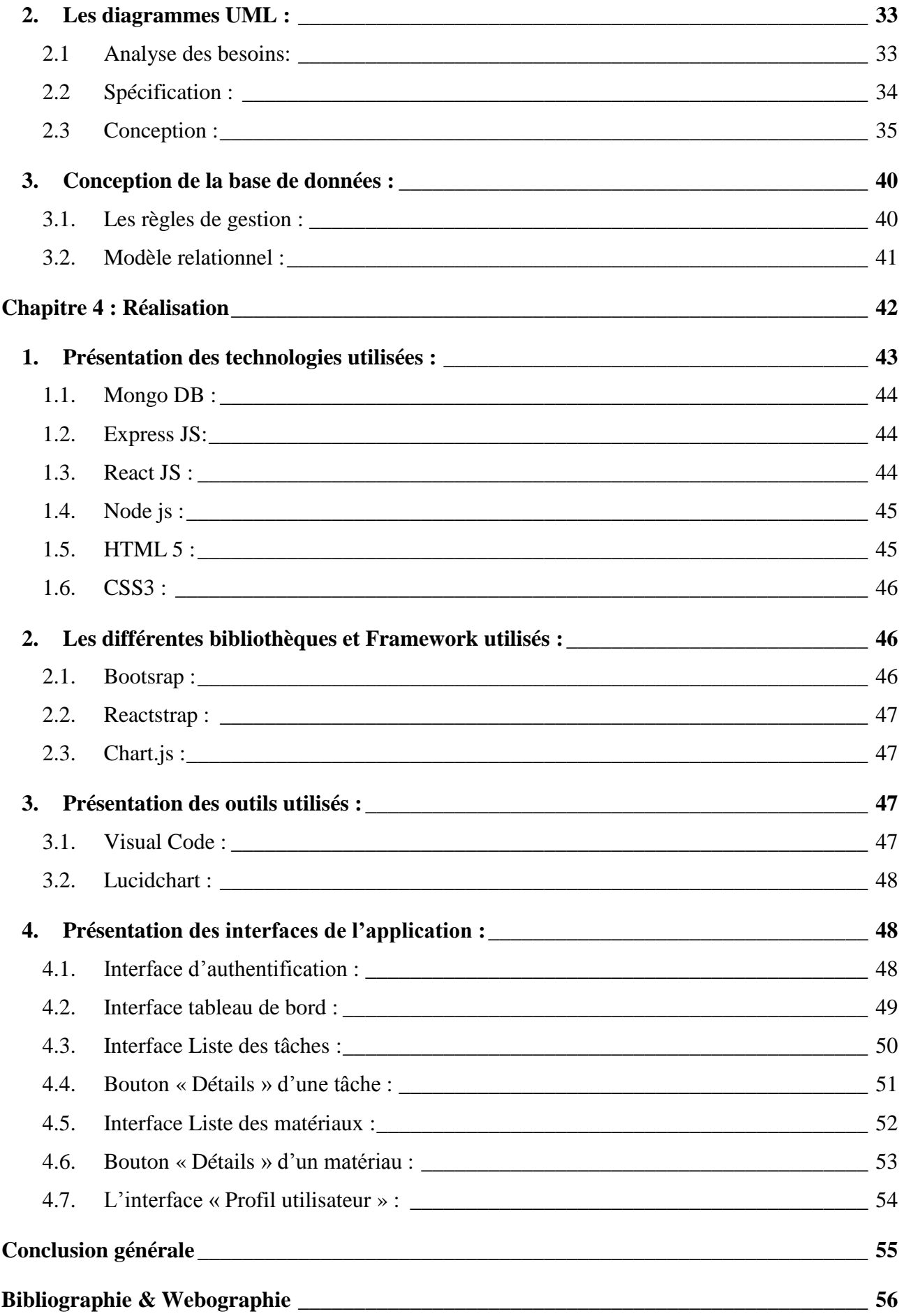

<span id="page-9-0"></span>**Liste des Figures**

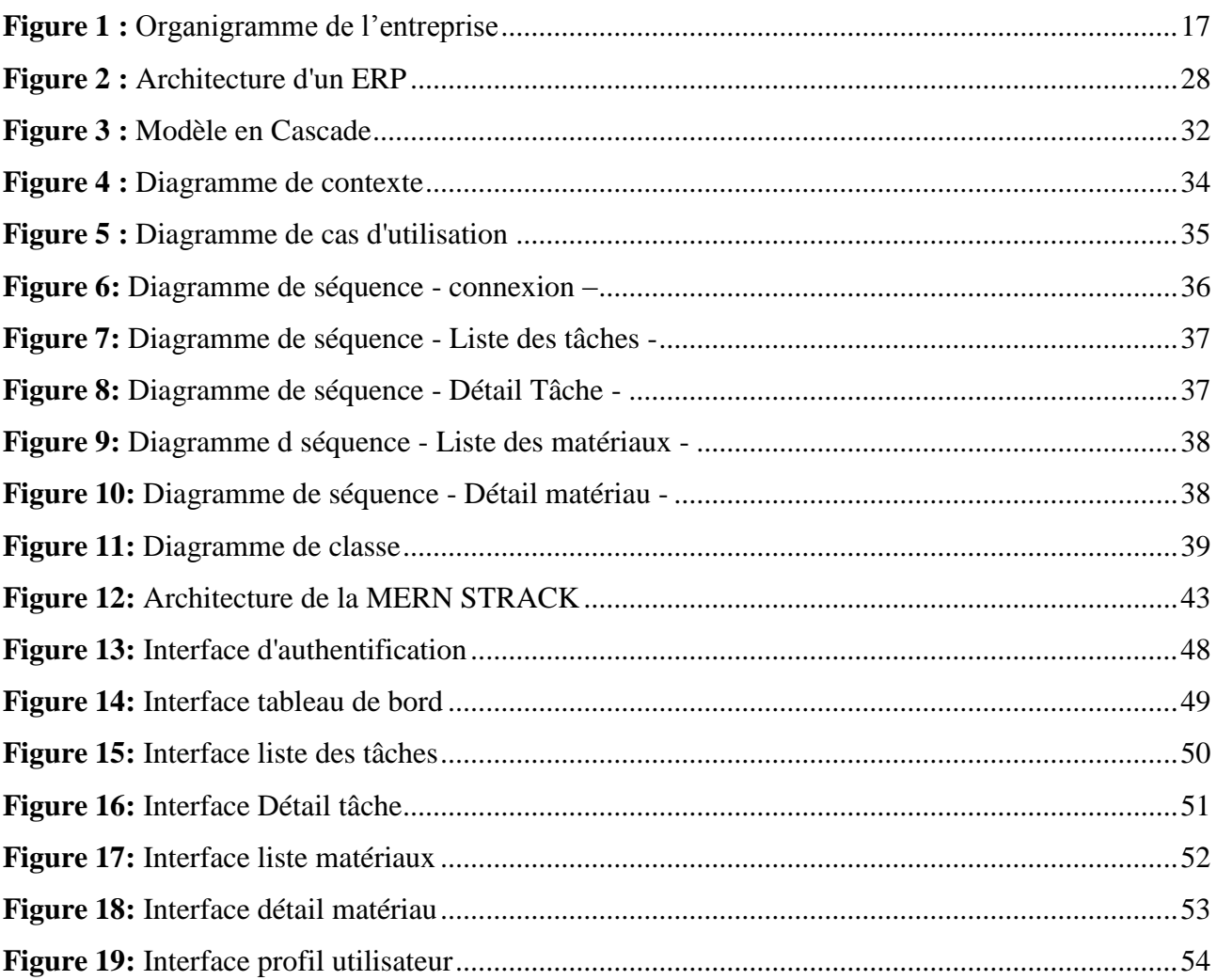

<span id="page-11-0"></span>Aujourd'hui, l'informatique a pris une place considérable dans le quotidien de divers domaines d'activités. Ces dernières années notamment ; celle-ci a connu un véritable envol grâce à l'apparition des différents réseaux sociaux et internet, réussissant jusqu'à envahir aussi bien la vie professionnelle que sociale de l'Homme. Aussi, il est communément admis que le domaine de l'informatique est un élément vital de la vie d'une entreprise.

L'innovation et la transformation digitale sont aujourd'hui des sujets stratégiques devenus majeurs dans tous les secteurs de développement. Le secteur du BTP (Bâtiment et Travaux Publics) n'échappe naturellement pas à ce constat. Cependant, en Algérie, l'intérêt de ce secteur au numérique a tardé à venir. Pourtant, la complexité entourant la gestion des projets de BTP ne demandent qu'à être fournis par de nouveaux moyens à même d'atténuer les effets néfastes de cette complexité. L'entreprise GTS Développement, domiciliée à Tizi-Ouzou, se trouve confrontée à cette situation. Assurer le suivi et gestion des consommés des matériaux ; gérer les arrêts et reprises intempestifs de chantier ; mettre à jour en temps réel les priorités des tâches ; noter les frais supplémentaires survenus en cours de réalisation en fonction des changements imposés par la réalité du terrain; connaitre le taux d'avancement du projet en temps réel ; sont autant de préoccupations auxquelles l'entreprise GTS Développement et les entreprises de BTP en général, font face en permanence et dont les répercussions sur leur rentabilité et leur efficience sont largement prouvés.

Les nouvelles technologies du numériques constituent une solution idoine à cette problématique. C'est ainsi que nous proposons de créer une application web pour assurer le suivi numérique des chantiers. Cette application constitue un module d'un ERP qui couvre la gestion globale de l'entreprise GTS Développement.

Notre travail s'articulera sur quatre chapitres :

**Chapitre 1 :** Le secteur du bâtiment et travaux publics.

Ici, nous présenterons le secteur du BTP en général et notre organisme d'accueil, avant d'expliciter notre champ d'étude, qui est le suivi de l'avancement des travaux et de la consommation des matériaux.

**Chapitre 2 :** Les technologies pour le BTP.

Dans ce chapitre, nous passerons en revu quelques exemples de solutions informatiques pour le BTP préconisées dans le monde. Par la suite, nous ferons un constat de la situation de ce domaine en Algérie. Nous terminerons par poser notre problématique et proposer une solution.

#### **Chapitre 3 :** Conception.

Cette partie sera consacrée à la conception de notre application, en adoptant le langage UML.

#### **Chapitre 4 :** Réalisation.

Ce dernier chapitre abordera le dernier volet de notre travail, il sera question de la présentation des différentes technologies utilisées pour développer notre application. Des captures d'écran seront utilisées pour illustrer ses interfaces utilisateurs.

Le tout ponctué par une conclusion générale.

# <span id="page-13-0"></span>**Chapitre 1 : Le secteur du BTP**

# **Introduction :**

Dans ce premier chapitre, nous allons commencer par faire une présentation du secteur du bâtiment et travaux publics en faisant ressortir les préoccupations de ce secteur en matière d'efficacité de gestion. Ensuite, nous donnerons un aperçu sur notre organisme d'accueil : GTS Développement et nous finirons par nous consacrer à notre objet d'étude qui est le suivi des travaux sur chantier et la consommation des matériaux.

# <span id="page-14-0"></span>**1. Le secteur du Bâtiment et des travaux publics :**

#### <span id="page-14-1"></span>**1.1.Définition :**

L'activité de construction est essentiellement une activité de mise en œuvre ou d'installation sur le chantier du client, qui concerne aussi bien les travaux neufs que la rénovation, la réparation ou la maintenance. **[1]**

Un chantier est à la fois le lieu où l'on construit et, en même temps, la réalisation de la construction projetée dans un délai donné. Il est limité dans le temps et dans l'espace. Quand bien même les projets sont identiques, aucun chantier ne ressemble à un autre. Il faut donc chaque fois repenser le problème de son organisation. **[2]**

Un chantier met à l'épreuve toutes les qualités des hommes qui y participent, si le rôle principal est tenu par l'**Entreprise** en charge des travaux, **maitre d'œuvre** et **maitre d'ouvrage** y interviennent aussi.

Le bon enchainement des multiples opérations, le respect des plans et des prescriptions techniques, la bonne prévision des approvisionnements, le maintien en bon état de fonctionnement de tous les engins, etc., sont indispensables à la bonne réalisation des travaux et donc à la qualité finale de l'ouvrage. C'est pourquoi, un contrôle permanent, tant au sein de l'Entreprise que par le Maître d'œuvre, est indispensable.

Parfois, le besoin peut se faire sentir de modifier les plans pour faire face à de multiples aléas et imprévus, l'encadrement de l'entreprise et du maitre d'œuvre doivent être en mesure d'apporter les changements nécessaires aux études tout en respectant le plus possible les obligations du cahier de charge, des délais et des coûts prévus au contrat.

Le secteur du BTP obéit à une succession de plusieurs étapes préparatoires avant d'arriver à la réalisation proprement dite du projet et sa livraison. C'est ce qui constitue les spécificités de ce secteur.

Ainsi, tout projet de BTP, passe par les phases suivantes :

- 1) Réunion des financements du projet ;
- 2) Acquisition des terrains d'assiette ;
- 3) Préparation des descriptifs ; cahier des charges ; plans et note des calculs ;
- 4) Choix des entreprises ;
- 5) Délivrance de l'Ordre de Début de Service de démarrage des travaux ;
- 6) Installation du chantier.

L'étape du chantier proprement dit, bien qu'elle soit essentielle, est souvent la plus courte de l'ensemble du processus décrit ci-dessus. C'est la phase où les entreprises ont la mission d'exécuter les travaux qui peuvent être décomposés par nature comme suit :

- 1) **Travaux d'infrastructure :** en dessous du sol, le plus souvent prépondérants dans les ouvrages de Travaux publics ;
- 2) **Travaux de superstructure :** au-dessus du sol ;
- 3) **Travaux d'équipement :** les systèmes d'exploitation et de contrôle ainsi que les matériels à intégrer dans les ouvrages.

Le suivi et contrôle des travaux peuvent révéler des inconformités au cahier de charge ou aux prescriptions techniques, les représentants du maitre d'ouvrage et/ou du maitre d'œuvre chargés du suivi et contrôle des chantiers les font ressortir sur le cahier de chantier comme des réserves que l'entreprise doit impérativement lever préalablement à toute réception.

La réception est prononcée une fois que les travaux sont contrôlés et vérifiés comme conformes aux dispositions contractuelles liant l'entreprise au maitre de l'ouvrage. **[3]**

#### <span id="page-15-0"></span>**1.2.Les préoccupations du BTP :**

Un environnement transparent facilite et accélère la résolution des problèmes. Un suivi efficace et efficient et le fait de se préparer aux événements imprévus permettent à l'équipe de construction d'anticiper les micro-changements et de procéder aux adaptations et ajustements adéquats. Un tel objectif peut être atteint en apportant des solutions aux différentes préoccupations énumérées ci-dessous :

- Eviter de trimbaler avec soi les divers documents nécessaires au suivi et contrôle des travaux sur le terrain (plans, contrat, cahier de prescriptions techniques,…)

- Régler les problèmes de communications entre les différents acteurs concernés par le projet (maitre d'ouvrage, maitre d'œuvre, entreprise et tout autre opérateur concerné par le chantier);
- Sauvegarder et accéder à ses données facilement en tout lieu connecté;
- Résoudre le problème de calcul à court terme (problème d'approvisionnement) : en général, les entreprises font leur planification sur les 3 prochains mois et arrivent à prévoir les résultats mais ne parviennent pas à identifier et à calculer le travail à faire la semaine d'après, cela entraîne souvent des retards provoqués par l'indisponibilité d'un équipement ou de matériaux;
- Assurer le suivi et gestion des consommés des matériaux ;
- Gestion des arrêts et reprises intempestifs de chantier ;
- Mise à jour en temps réel des priorités des tâches lorsque des contraintes imposent un changement dans la planification quotidienne des tâches ;
- Prendre en charge les problèmes d'optimisation de l'utilisation du matériel (engins …) ;
- Ajuster la main d'œuvre en fonction des tâches et en tenant compte des congés et des arrêts et autres éventuelles défaillances imprévues ;
- Anticiper la gestion de la trésorerie ;
- Noter les frais supplémentaires survenus au moment même de la réalisation suite à des changements imposés par la réalité du terrain initialement imprévue ;
- Gestion des avenants ;
- Prendre en charge la facturation dans les délais les plus favorables ;
- Gestion des réceptions. **[4]**

# <span id="page-16-0"></span>**2. Présentation de l'organisme d'accueil :**

 GTS Développement est une SARL (société à responsabilités limitées) de génie civil et de bâtiment, elle se situe au : 11, Rue OUTALEB Amar, ville de Tizi-Ouzou. Elle dispose d'environ 30 engins lourds et matériels stratégiques et elle emploie environ 80 salariés.

## <span id="page-16-1"></span>**2.1.Les principales activités de l'organisme d'accueil :**

- Activités de bâtiment,
- Activités de terrassement,
- Activités de construction en charpente métallique légère,
- Activités de génie civil industriel,

Activités d'engineering.

# <span id="page-17-0"></span>**2.2.L'organigramme de l'organisme d'accueil :**

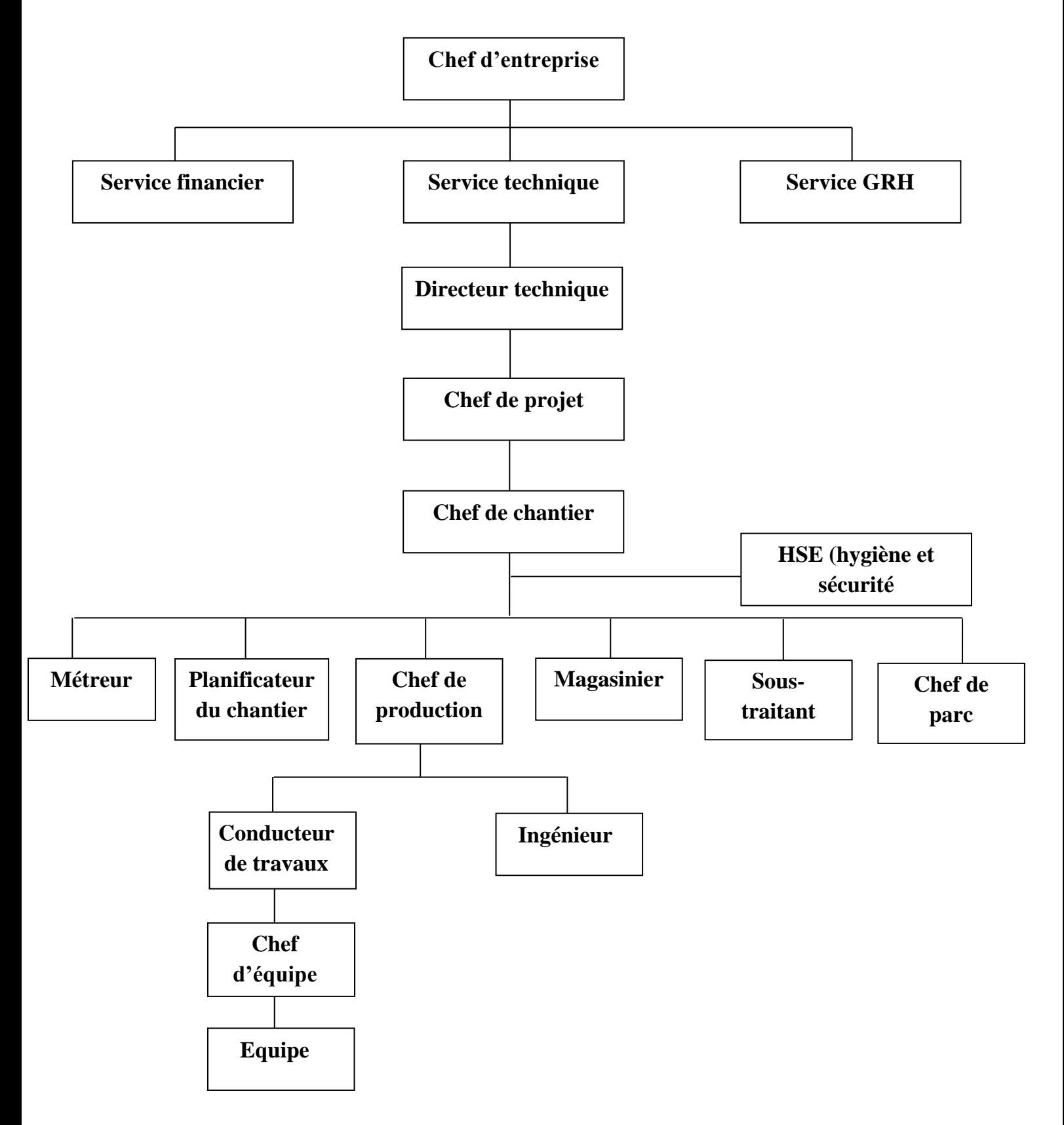

**Figure 1: Organigramme de l'entreprise**

#### <span id="page-18-0"></span>**2.3.Description des intervenants :**

**L'entrepreneur:** Personne physique ou morale qui a la charge, après la signature du contrat, de réaliser les travaux en fournissant les matériaux, le matériel et la main-d'œuvre nécessaire. Il est soumis au respect de la réglementation du code du travail et il est responsable de tout retard à la livraison des travaux.

**Le service technique :** Il est composé du directeur technique et de ses collaborateurs. Ces derniers sont des techniciens, des ingénieurs en génie civil.

**Directeur technique :** En tant qu'expert technique, le directeur technique BTP contribue au positionnement commercial de l'entreprise. Il intervient en amont dans les phases de prospection et de réponses aux appels d'offre.

De même, dans la phase d'exécution des travaux, il encadre les équipes importantes (ingénieur d'étude, économiste de construction).

Il accomplie les taches suivantes :

- Réalise et supervise les études techniques et coordonne les travaux ;
- Assure la responsabilité de la qualité des réalisations, du suivi budgétaire et des résultats des chantiers ;
- Participe aux réunions techniques et à la sélection des sous-traitants ;
- Recrute, encadre et anime les équipes ;
- Assiste les équipes dans l'organisation de leur travail et des priorités ;
- Organise les études et en remet régulièrement des rapports ;
- Etablit un cahier des charges.

Dans le cas où l'entreprise n'emploie pas un chef de projet, chef de chantier ou conducteur de travaux, c'est le directeur technique ou ses collaborateurs qui assument leurs tâches.

**Chef de projet :** C'est un technicien (ou un groupe de techniciens) qui appartient au service technique de l'entreprise. Il est chargé de la supervision et de la réalisation des études liées à la construction d'un ouvrage réalisé par l'entreprise. Il se porte garant de la faisabilité technique du projet, du respect des délais et couts de construction, ainsi que des normes environnementales et de sécurité.

Missions principales :

- Coordonner les actions des différents intervenants (les différents services, les fournisseurs et les sous-traitants) ;
- Participer aux études de conception et optimiser les solutions techniques ;

- Organiser et manager l'équipe du projet.

**Chef de chantier :** C'est le technicien de l'exécution proprement dite, la charnière entre la maind'œuvre ouvrière et la matière grise du siège. Il dispose des hommes, du matériel et des matériaux nécessaires à l'exercice de sa fonction, il a pour rôle de :

- Répartir les tâches aux chefs d'équipes ;
- Etablir les rapports hebdomadaires et journaliers avec l'aide du commis pointeur ;
- Contrôler et vérifier la bonne exécution des tâches confiées aux chefs d'équipes ;
- Gérer le personnel et le matériel sous sa responsabilité ;
- Mettre en application les règlements d'hygiène et de sécurité sur le chantier ;
- Prévoir les besoins du chantier en main-d'œuvre, matériaux, matériels et outillage dont il veille au meilleur emploi ;
- Participer aux rendez-vous de chantier ;
- Assurer l'implantation des ouvrages et les tracés...

**HSE (Hygiène sécurité et environnement) :** C'est un corps indépendant, il assure l'hygiène et la sécurité dans un chantier.

**Magasinier :** Assure la gestion des stocks pour son magasin, il est en permanente communication avec le chef de chantier.

**Chef de parc :** Responsable de gestion de parc.

**Planificateur chantier :** Ses fonctions sont :

- Elaborer le planning d'exécution des travaux ;
- Dresser le planning d'utilisation du matériel et du personnel (ordre d'acheminement du personnel et du matériel) conformément au planning d'exécution.

**Métreur :** C'est un technicien responsable de l'établissement ou de la vérification des avant-métrés et des métrés d'un projet de construction. Il transmet ses données pour le planificateur et le chef de production.

**Sous-traitant :** Désigne une personne morale, chargée par l'entrepreneur de réaliser une partie des travaux. L'entrepreneur doit obtenir l'accord préalable du Maître d'œuvre avant de formaliser un contrat de sous-traitance, il demeure personnellement responsable de l'exécution du marché vis-àvis du Maître d'ouvrage. L'entrepreneur ne peut sous-traiter la totalité de son marché, les

documents administratifs du marché fixent parfois le pourcentage maximum du contrat qu'il est possible de sous-traiter.

**Chef de production** : c'est un technicien qui gère la production, il joue le rôle d'une charnière entre le chef de chantier et le conducteur de travaux.

**Ingénieurs :** (Ingénieurs en génie civil, architecte, topographe,..) ils déterminent quels procédés techniques seront utilisés lors de la construction d'un ouvrage, Ils réalisent des études, effectuent des simulations et préparent les plans des projets de construction.

**Conducteur de travaux :** C'est un ouvrier qualifié possédant la maîtrise de son métier, il a pour mission principale de diriger les chefs d'équipes et de coordonner les travaux sur le chantier et assurer le bon déroulement des travaux sur le terrain. Il assume la responsabilité du chantier sur les plants technique et humain.

**Chef d'équipe :** C'est un ouvrier possédant la maîtrise de son métier, il est chargé de conduire une équipe suivant les directives données par ses supérieurs, il prépare le chantier et veille à ce que son équipe respecte les délais. Dans le cas où l'équipe ne possède pas de chef, c'est le supérieur direct qui la prend en charge.

**Equipe :** Elle est composée de :

- **Main d'œuvre :** Personnel de simple exécution, sans responsabilité, effectuant des tâches auxiliaires, ne nécessitant pas de spécialisation ou d'adaptation préalable: rangements, manutention manuelle de terre et chargement sur camions, nettoyage ordinaire, gardiennage,...
- **Ouvrier spécialisé**: Personnel effectuant des travaux simples nécessitant une spécialisation ou une adaptation préalable, sans initiative particulière ni formation professionnelle: ex. dosage selon instructions reçues, fabrication à la bétonnière usuelle des bétons et mortiers couramment utilisés,...
- **Ouvrier qualifié**: Personnel effectuant des travaux pouvant appeler des initiatives et nécessitant des connaissances acquises par formation professionnelle ou pratique équivalente: ex: maçonnerie, coffrage, carrelage, assemblage et façonnage d'armatures,…

**Le service financier :** Il représente l'ensemble des personnes chargées de la fonction comptable et financière de l'entreprise. Son rôle est de contrôler, gérer, communiquer et anticiper tous les éléments ayant trait à la comptabilité de l'entité ; une supervision de l'audit en temps réel. **[5]**

**Le service GRH (Gestion et Ressources Humaines) :** Il assure la gestion du personnel grâce à des outils et des méthodes performants, notamment dans les domaines suivants :

- [Recrutement](https://contrat-de-travail.ooreka.fr/astuce/voir/746961/recrutement) ;
- Evaluation du personnel ;
- Gestion des carrières ;
- Temps de travail ;
- Problèmes occasionnels : accident de travail, sanctions disciplinaires, licenciement…**[6]**

#### <span id="page-21-0"></span>**2.4. Activité de suivi des travaux et consommation des matériaux:**

La mission d'exécution des travaux est assurée de manière hiérarchisée par le chef de chantier, le chef de production et le conducteur des travaux ; l'activité de suivi des travaux et la consommation des matériaux étant du ressort du chef de projet et du directeur technique.

<span id="page-21-1"></span>Ce suivi se fait à l'aide de documents permettant d'établir un état réel des travaux à un instant précis pour ensuite le comparer aux prévisions.

#### **2.4.1. Suivi de l'avancement des travaux :**

Le suivi des travaux se fait à l'aide des documents qui permettent d'établir un état réel des travaux à un instant précis et le comparer aux prévisions. Les principaux documents sont :

#### **Doc1 : Fiche d'utilisation des tâches:**

- Elle se présente sous forme d'un tableau ;
- Elle montre le déroulement des tâches considérées dans le temps avec des ressources x,y utilisées ;
- Les fiches de l'ensemble des tâches du projet représentent un état d'avancement général du projet.

#### **Doc2 : Fiche de rendement (tâches) :**

 Elle est, en général, collective car elle indique le nombre d'heures total pour réaliser une unité des travaux par l'ensemble de la main d'œuvre (équipe).

#### **Doc3 : Fiche de suivi des tâches :**

 Sert à comparer les prévisions avec les réalisations réelles, pour détecter les retards ou les avances éventuelles ;

- Cette fiche a une date d'état bien précise (la date d'état permet de fixer la durée entre le démarrage de la tâche et la date du suivi);
- On peut aussi cumuler les états mensuels pour établir un état général qui représente le bilan de l'avancement des travaux.

# <span id="page-22-0"></span>**2.4.2. Suivi et gestion du consommé des matériaux :**

Le suivi des matériaux passe par le bon de commande, le bon de livraison, la facture d'achat. Sur la base de ces documents, on établit l'état des entrées, la gestion des stocks, les affectations de la consommation et aussi un bilan.

#### **Doc 1 : Etat des entrées :**

Il enregistre toutes les quantités et les prix des matériaux sur une période précise.

#### **Doc2 : Fiche de gestion des stocks :**

 Une fois que les matériaux sont stockés, on procède à la gestion de stock, à l'aide des bons de sorties.

#### **Doc3 : Fiche d'affectation (matériaux) :**

 Elle présente la consommation journalière du matériau sur toutes les tâches, le total se calcule par tâche et par jour.

#### **Doc 4 : Bilan des matériaux :**

- Un bilan indique les écarts entre les quantités prévues (besoin) et les quantités consommées (utilisées);
- De même en montants. **[7]**

# **Conclusion :**

Ce chapitre nous a permis de comprendre les éléments autour desquels doit s'articuler notre objet d'étude. Dans le prochain chapitre, nous allons aborder les solutions informatiques destinées à rendre plus efficient la conduite des projets du secteur du BTP.

# <span id="page-23-0"></span>**Chapitre 2 : Technologies pour le BTP**

# **Introduction :**

Dans cette partie, nous présenterons des exemples de solutions informatiques proposées à travers le monde pour la gestion du secteur BTP avant de passer à l'examen de ce qui se passe dans ce secteur en Algérie afin d'identifier les éléments autour desquels s'articule notre problématique et par la même, pouvoir projeter les solutions appropriées.

# <span id="page-24-0"></span>**1. Les solutions informatiques pour Le BTP:**

Dans les pays où le numérique a largement envahi pratiquement tous les secteurs d'activité, les outils de gestion informatique destinés au secteur du BTP ont pris un essor vertigineux. BIM (Building Information Modeling), réalité augmentée, drones et scanner 3D ne relèvent plus de la science-fiction. Quelle que soit sa taille, toute entreprise du bâtiment doit se questionner sur son fonctionnement, son offre et la relation qu'elle développe avec ses clients. L'accès aux nouvelles technologies devient une question de survie pour ces entreprises, ça leur permet de travailler mieux, plus vite et avec plus de sécurité. **[8]**

Nous présentons, ci-dessous, quelques exemples d'applications ayant fait leurs preuves dans ces pays à tradition numérique assez avancée :

#### <span id="page-24-1"></span>**1.1. Dispatcher :**

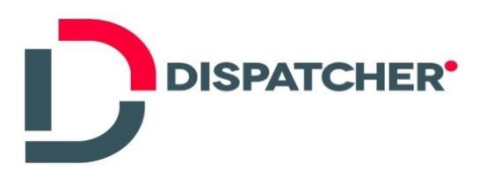

**Dispatcher** est une plateforme cloud interconnectée qui simplifie et dématérialise les opérations de chantier. Elle facilite la logistique et la planification des ressources (matériels, personnels et consommables) et rend les échanges d'informations entre chantiers et agences de travaux beaucoup plus fluides.

Dispatcher, jeune entreprise en croissance dans les secteurs du numérique et du BTP, a été créée début 2013 par deux ingénieurs SUPELEC, anciens consultants pendant 6 ans, ayant une connaissance du secteur du BTP et de l'industrie. **[9]**

#### <span id="page-25-0"></span>**1.2. Onaya :**

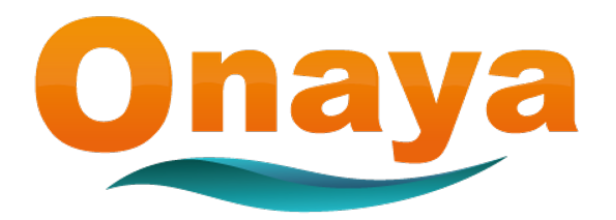

Onaya est un progiciel de gestion des entreprises du BTP très complet. Il s'adapte à tous les artisans et entreprises du BTP : Bardage, carrelage, construction métallique, charpente, couverture, décoration, démolition, électricité, étanchéité, gros-œuvre, maçonnerie, menuiserie bois/alu/PVC, métallerie, miroiterie, peinture, plâtrerie, plomberie, revêtement de sol, sanitaires, serrurerie, sécurité, travaux publics, vitrerie…etc. Il possède énormément de fonctionnalités pour prendre en compte chaque étape de la vie d'un chantier. **[10]**

#### <span id="page-25-1"></span>**1.3. ProGBat :**

ProGBat est un logiciel de devis, factures et gestion de chantier pour les entreprises du bâtiment. Pour les micro-entrepreneurs, les artisans, les PME (petites et moyennes entreprises) et entreprises générales, le logiciel ProGBat est une solution très complète pour la gestion des entreprises du BTP. 8677 entreprises ont déjà choisi ProGBat**. [11]**

#### <span id="page-25-2"></span>**1.4. Adibat :**

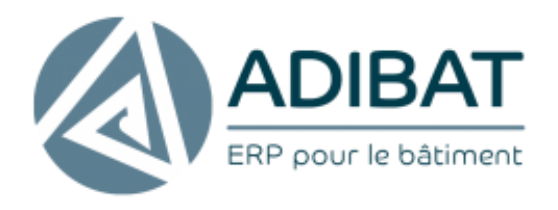

L'ERP ADIBAT a été conçu pour les entreprises du bâtiment ayant un besoin de suivi de chantier ou d'affaire. La puissance de cet outil permet à l'entreprise d'avoir une analyse financière précise pour appuyer les prises de décision, ainsi que pour suivre la rentabilité des chantiers en temps réel. **[12]**

#### <span id="page-26-0"></span>**1.5. iXBAT :**

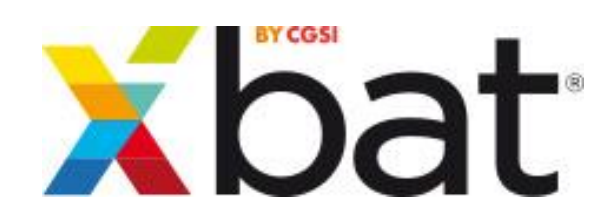

Le logiciel gestion BTP iXBAT répond aux problématiques de gestion des entreprises de BTP, tant dans le domaine de la gestion des chantiers que de la gestion financière et de la gestion du personnel.

Le suivi de chantier est le noyau central d'iXBAT qui est le partenaire stratégique des acteurs de l'entreprise impliqués dans la réalisation et le suivi d'un chantier : conducteurs de travaux, chefs de chantiers, bureau d'étude, gestionnaires achats et logistique, gestionnaire du personnel, contrôleur de gestion, direction.

Le logiciel gestion bâtiment iXBAT apporte à l'entreprise la visibilité sur la rentabilité de ses chantiers et la performance en supprimant toutes les redondances d'information et les saisies multiples. **[13]**

#### <span id="page-26-1"></span>**1.6. Batiscript :**

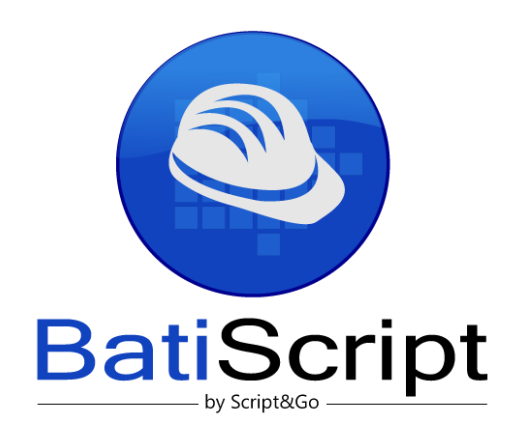

Développé par Script&Co, le logiciel de suivi de chantier Batiscript a spécifiquement été créé pour répondre aux besoins des professionnels du bâtiment, notamment les responsables de projet. Disponible sur smartphone Android et iOS ainsi que sur tablette cette plateforme collaborative permet de travailler à plusieurs simultanément sur le même projet et de réaliser des reporting. L'administration des données est facilitée par l'interface personnalisable.

Batiscript permet d'assurer le suivi de chantier à chaque étape du projet. Ainsi, dès la préparation du chantier, Batiscript peut être utilisé pour créer le chantier, monter l'opération et importer des documents et des plans. Lors de la phase de réalisation des travaux, le logiciel de suivi de chantier offre la possibilité de suivre l'avancement du projet, de coordonner l'intervention des différentes équipes, de rédiger les rapports et compte-rendu obligatoires, mais aussi de réaliser les contrôles nécessaires. De plus, le maître d'œuvre peut gérer les OPR, créer des rapports et éditer les procès-verbaux de réception. Enfin, Batiscript permet d'accompagner le client pour la levée des réserves. **[14]**

# <span id="page-27-0"></span>**2. Les progiciels ou les ERP (Enterprise Resource Planning) :**

Aujourd'hui, l'ERP est un outil central dans le Système d'Information des entreprises. Ce logiciel de gestion est synonyme de performance, d'optimisation des coûts et des ressources. Mais quelle est la définition d'un ERP ?

#### <span id="page-27-1"></span>**2.1. Définition d'un ERP :**

Un ERP ou PGI (Progiciel de Gestion Intégrée), se définit comme un groupe de modules relié à une base de données unique. Il permet de gérer l'ensemble des processus opérationnels d'une entreprise, en intégrant différentes fonctionnalités de son système telles que :

- La gestion comptable et financière
- La gestion des ressources humaines ;
- La gestion des fournisseurs ;
- La gestion de la vente;
- La gestion de la distribution;
- La gestion de l'e-commerce.

Autrement dit, l'ERP représente la « colonne vertébrale » d'une entreprise.

Pour être qualifiée de « Progiciel de Gestion Intégrée », une solution logicielle ERP doit couvrir au moins deux principes fondamentaux qui sont les suivants :

- Construire des applications informatiques sous forme de modules indépendants mais parfaitement compatibles sur une base de données unique et commune.
- L'usage d'un moteur de Workflow permet de définir l'ensemble des tâches d'un processus et de gérer leur réalisation dans tous les modules du système qui en ont besoin.

Les ERP sont des logiciels évolutifs. Ils s'adaptent aux changements de l'entreprise. De nombreuses extensions ou services complémentaires viennent compléter une solution ERP classique. **[15]**

#### <span id="page-28-0"></span>**2.2. Les objectifs des ERP :**

Son objectif principal est d'optimiser la gestion des données, en effet, un ERP permet à une entreprise de mutualiser l'ensemble :

- o Des systèmes d'information.
- o Des processus opérationnels.

Son objectif premier est de mettre à la disposition de tous les salariés d'une entreprise la gestion de l'ensemble des données. Toutes les informations disponibles sont actualisées en temps réel et chaque utilisateur peut en connaître l'origine. **[16]**

#### <span id="page-28-1"></span>**2.3.Architecture d'un ERP :**

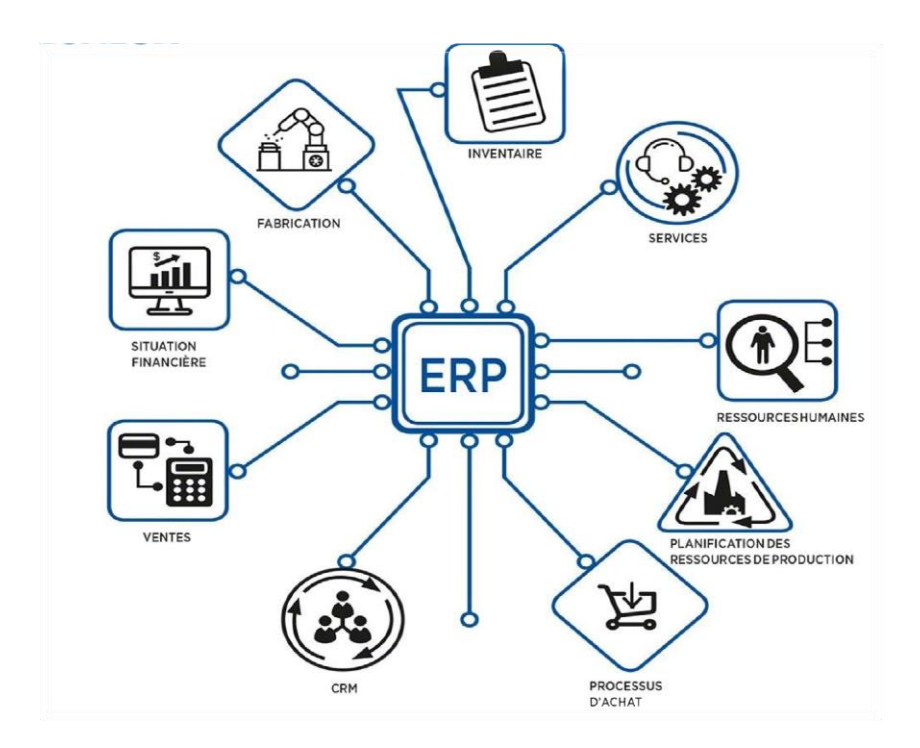

## <span id="page-28-2"></span>**Figure 2 : Architecture d'un ERP**

## <span id="page-29-0"></span>**3. Qu'en est-il du BTP en Algérie ?**

Le constat en Algérie dans ce domaine est critique, puisque, jusqu'à présent, aucune incursion du numérique n'a vu le jour dans ce secteur pourtant essentiel et qui ne demande qu'à être boosté par ces outils prodigieux. Les ERP sont rencontrés dans d'autres secteurs tel que le commerce, mais font totalement défaut dans le secteur du BTP jusqu'à l'heure actuelle.

#### <span id="page-29-1"></span>**3.1. Problématique :**

Le secteur du BTP occupe une place prépondérante dans le programme de développement de l'Algérie. Cependant, ce secteur est loin d'égaler les pays développés en matière de rapidité d'exécution, de respect des délais de réalisation et par conséquent, de rentabilité financière dans la mise en œuvre des projets. Ce constat peut trouver son explication, en partie, dans le manque d'efficacité et d'efficience au niveau des entreprises dans la conduite des travaux de réalisation et de gestion des chantiers. Les multiples spécificités de ce secteur constituent la base de la réflexion sur l'identification des insuffisances ci-dessus révélées.

L'intégration de la technologie informatique dans le BTP eu égard aux expériences enregistrées dans les pays pionniers en la matière, s'avère être une solution qui vaut la peine d'être essayée par l'entreprise GTS Développement qui souhaite se montrer compétitive et apporter la meilleure satisfaction à ses clients et la meilleure motivation à ses salariés d'autant plus que le coût d'investissement est marginal et l'économie générée est largement satisfaisante.

Ces solutions offertes dans les pays développés sont dédiées à l'environnement législatif et réglementaire de ces derniers et leur application en l'état, ne peut être envisagée sur le marché algérien qui est régi par des dispositions légales pas forcément identiques à celles pour lesquelles elles sont conçues.

#### <span id="page-29-2"></span>**3.2. Solution :**

Notre propos à travers le thème que nous abordons dans notre actuel projet de fin d'étude, consiste à créer une application web capable d'assurer une gestion intégrée des chantiers de sa préparation à sa livraison en passant par l'exécution des travaux.

Cette application est un module d'un ERP qui couvre la gestion globale de l'entreprise GTS Développement.

# **Conclusion :**

Dans ce chapitre, nous avons passé en revue quelques solutions informatiques adoptées pour le BTP à travers le monde et nous avons essayé, après avoir posé la problématique de ce secteur en Algérie, de préconiser notre solution à travers la proposition d'une application web qui sera un module d'ERP pour la gestion globale de GTS Développement, notre organisme d'accueil.

Le chapitre suivant sera consacré à la partie analyse et conception dans laquelle nous allons expliquer notre solution.

<span id="page-31-0"></span>**Chapitre 3 : Conception**

# **Introduction :**

Dans les étapes précédentes, nous nous sommes attelées à comprendre le fonctionnement du domaine d'étude de notre application, nous passons maintenant à la partie analyse et conception.

Dans ce chapitre nous avons pour objectif de donner une description générale de notre application, en nous référant à un processus de développement existant, nous mettrons en évidence le côté conceptuel qui constitue une étape fondamentale qui précède l'implémentation, elle permet de détailler les différents diagrammes et scénarios à implémenter dans la phase suivante.

Cette phase nécessite des méthodes ou des langages permettant la mise en place du processus de développement sur lequel on va s'appuyer. Dans notre cas, nous allons utiliser le langage de modélisation UML.

# <span id="page-32-0"></span>**1. Choix du processus de développement :**

Nous connaissons deux processus de développement : en cascade et en V. Le modèle en V est plus indiqué dans le cadre d'une reprise ou amélioration d'une application préexistante. Or l'objet de notre travail consiste à créer une application nouvelle, ce pourquoi nous avons opté pour le modèle en cascade qui est le plus propice au contexte de notre travail.

Ce processus est réalisé par étapes successives, il découpe le projet en 5 phases distinctes, lorsqu'une phase est achevée, son résultat sert de point d'entrée à la phase suivante, chaque étape enrichit et précise les résultats de la précédente.

<span id="page-32-1"></span>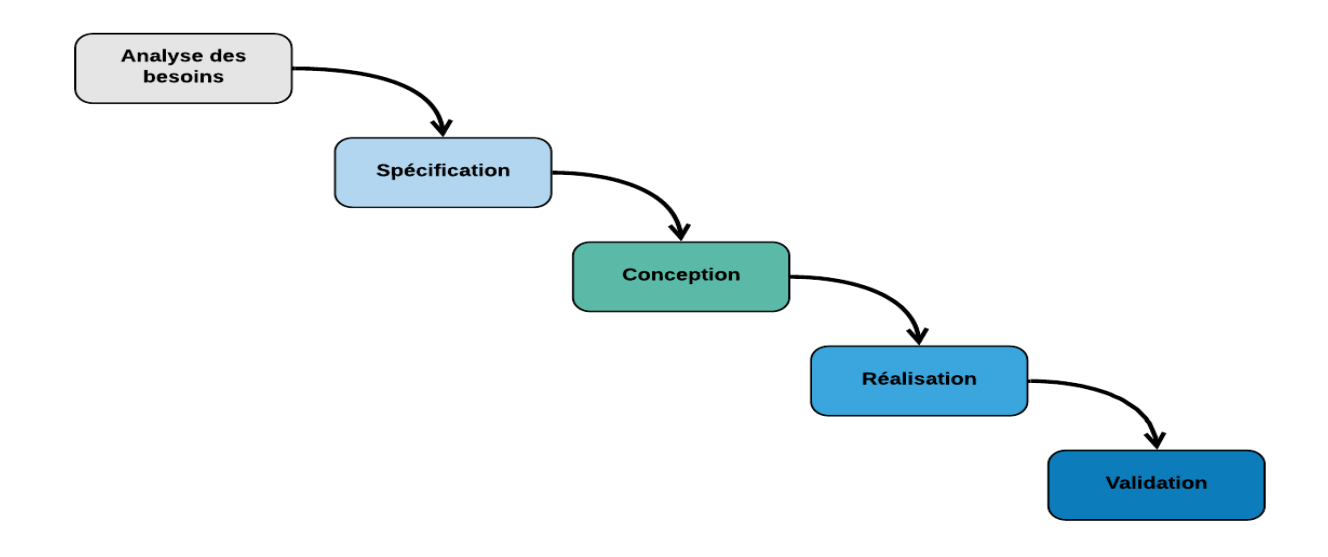

### <span id="page-33-0"></span>**2. Les diagrammes UML :**

L'UML (Unified Modeling Language) se définit comme un langage de modélisation graphique et textuel destiné à comprendre et à définir des besoins, spécifier et documenter des systèmes, esquisser des architectures logicielles, concevoir des solutions et communiquer des points de vue.

UML nous permet de définir et de visualiser notre modèle à l'aide de diagrammes. Chaque type de diagramme UML s'intéresse à un aspect précis du modèle, il possède une structure et véhicule une sémantique précise. Combinés, les différents types de diagrammes UML offrent une vue complète des aspects statiques et dynamiques d'un système. **[17]**

Dans le travail qui va suivre, nous allons utiliser quatre digrammes qui sont : le diagramme de contexte, le diagramme des cas d'utilisation, le diagramme de séquence ainsi que le diagramme de classes.

#### <span id="page-33-1"></span>**2.1 Analyse des besoins:**

La réflexion au tour des besoins du client est le premier point de départ de tout processus de développement, cette étape consiste à analyser la situation pour tenir compte des contraintes et des risques. Les questions principales auxquelles on cherche à répondre sont: à quoi et à qui va servir le système qu'on cherche à développer ; comment ce système va-t-il être utilisé et pourquoi faire ?

Notre système doit faire le suivi numérique des chantiers à partir de sa création, jusqu'à sa réception finale. Les principales fonctionnalités de notre application sont :

- Suivi d'avancement des travaux
- Suivi et gestion du consommé des matériaux
- Contrôles sur chantier
- Budget de chantier
- Bilan de chantier

Cette application permettra de faciliter la gestion de chantier aux différents acteurs du système.

Nous allons commencer par exprimer l'environnement de notre système et définir les frontières de notre étude grâce au diagramme de contexte qui se présente comme suit :

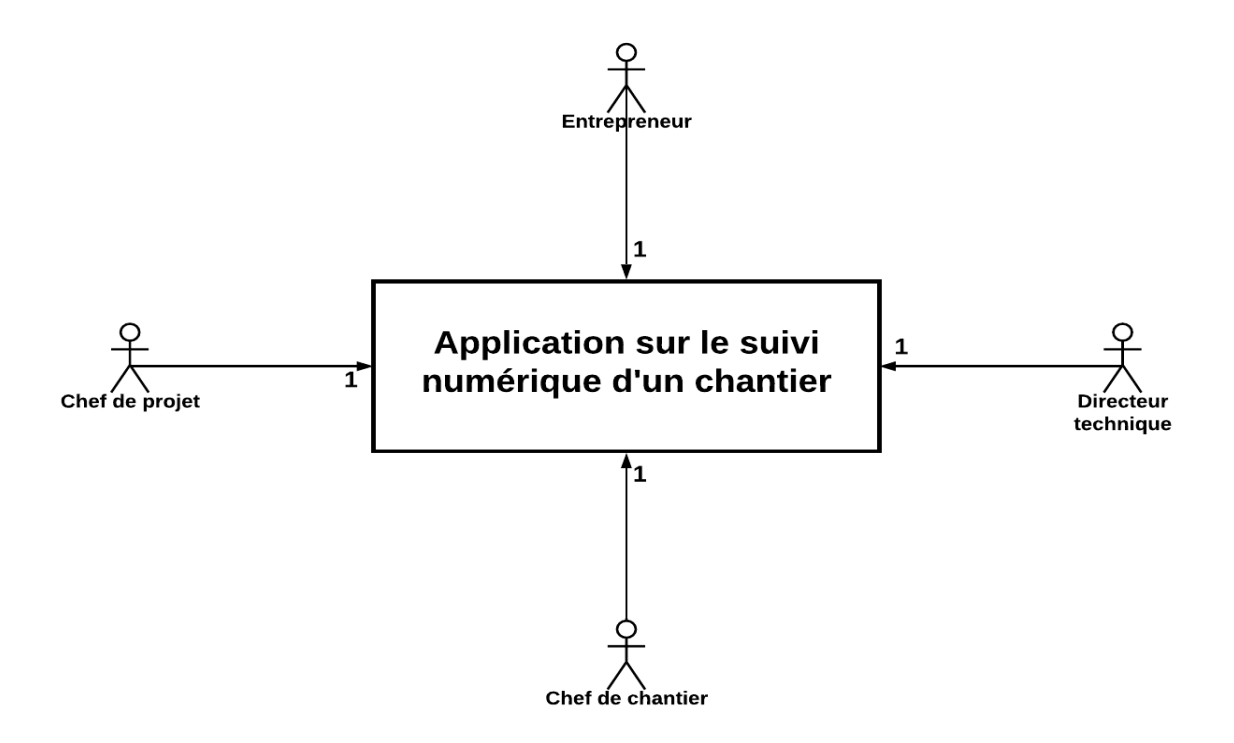

**Figure 4 : Diagramme de contexte**

# <span id="page-34-1"></span><span id="page-34-0"></span>**2.2 Spécification :**

Pour les vues dynamiques, on montre le fonctionnement et le comportement du système résultant de l'analyse faite ci-dessus. Pour cela, nous allons utiliser le « diagramme de cas d'utilisation ».

Les principaux acteurs qui rentrent dans notre système sont :

- L'entrepreneur ;
- Chef de projet ;
- Directeur technique ;
- Chef de chantier.

**Le diagramme de cas d'utilisation se présente donc ainsi:**

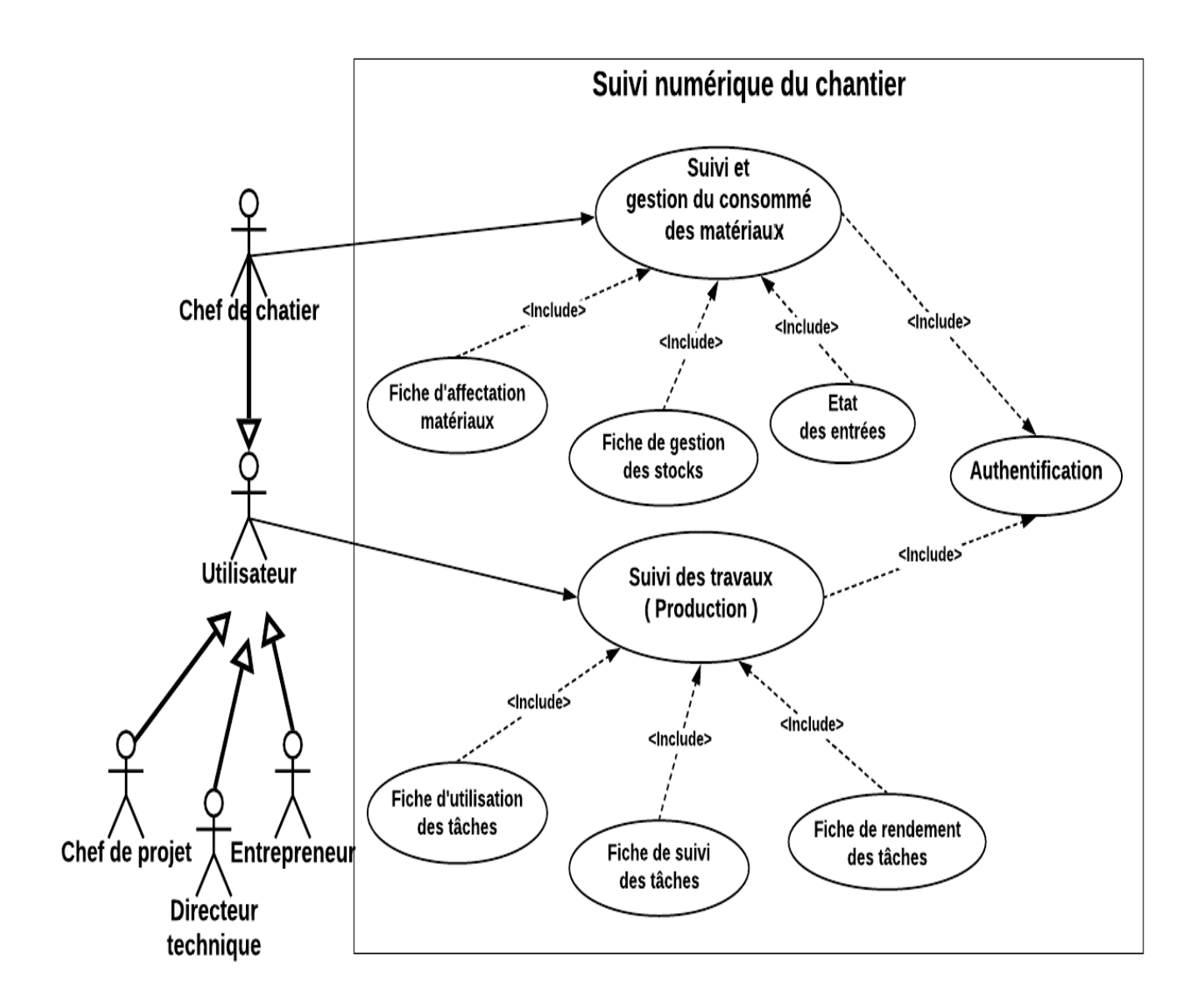

<span id="page-35-1"></span> **Figure 5 : Diagramme de cas d'utilisation**

#### <span id="page-35-0"></span>**2.3 Conception :**

Dans cette partie, nous allons représenter le système physique et l'interaction du système. Les diagrammes que nous allons élaborer lors de cette phase sont : les diagrammes de séquence ainsi que le diagramme de classe.

# **Le diagramme de séquence :**

Le diagramme de séquence permet de représenter les échanges entre les différents objets et acteurs du système en fonction du temps.

#### **Le diagramme de séquence « Connexion » :**

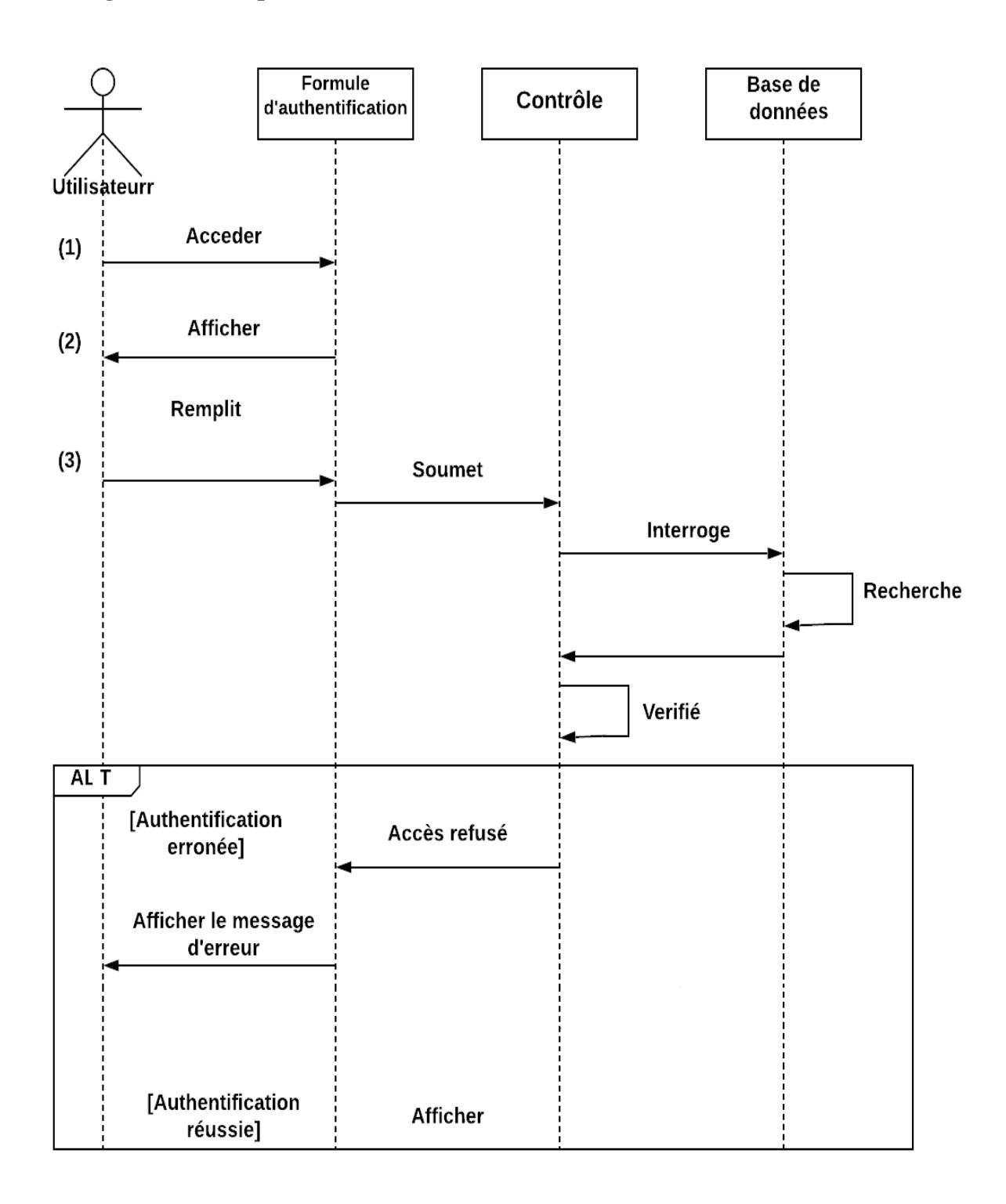

<span id="page-36-0"></span>**Figure 6 : Diagramme de séquence - connexion –**

- **Interface Liste Controleur** Base de données **Navigateur** des tâches Utilisateur Acceder à l'interface principale  $(1)$ **Cliquer sur Liste des** tâches  $(2)$ Envoyer  $(3)$ Récuperer la liste  $(4)$ Renvoyer la liste  $(5)$ Afficher la liste des tâches  $(6)$
- **Le diagramme de séquence « Affichage de la liste des tâches » :**

**Figure 7: Diagramme de séquence - Liste des tâches -**

<span id="page-37-0"></span>**Le diagramme de séquence « Bouton Détail d'une tâche » :**

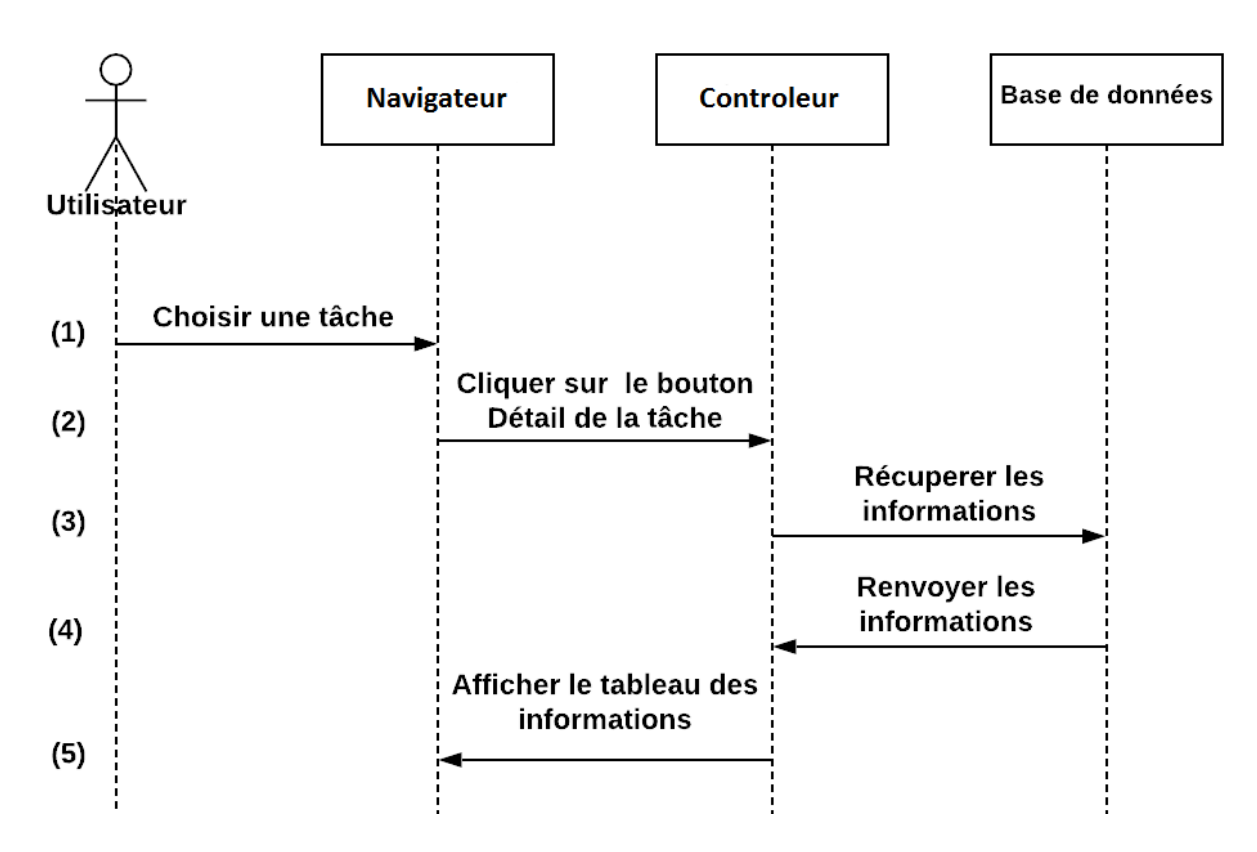

<span id="page-37-1"></span>**Figure 8: Diagramme de séquence - Détail Tâche -**

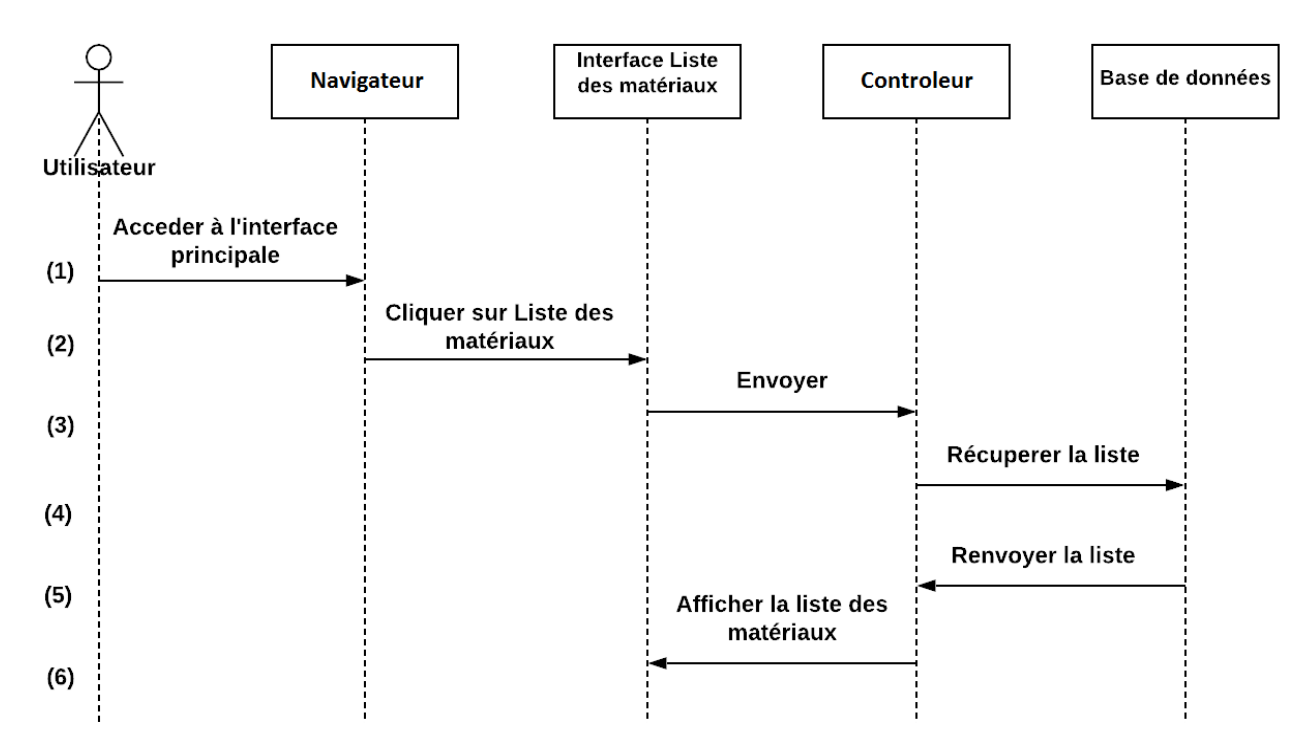

**Le diagramme de séquence « Affichage de la liste des matériaux» :**

**Figure 9: Diagramme d séquence - Liste des matériaux -**

<span id="page-38-0"></span>**Le diagramme de séquence « Bouton Détail d'un matériau » :**

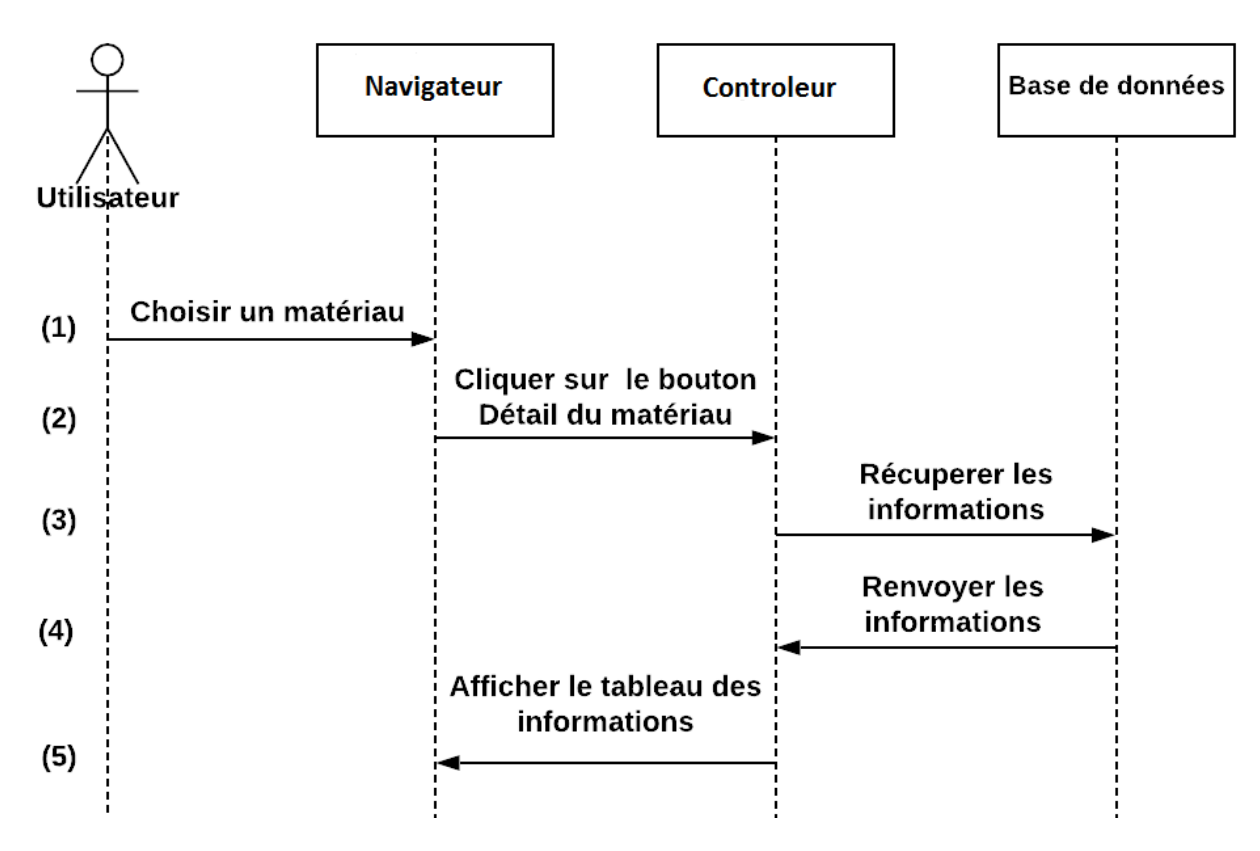

<span id="page-38-1"></span>**Figure 10: Diagramme de séquence - Détail matériau -**

## **Le diagramme de classe :**

Les diagrammes de classes sont, sans doute, les diagrammes les plus utilisés d'UML. Ils décrivent les types d'objets qui composent un système et les différents types de relations statiques qui existent entre eux.

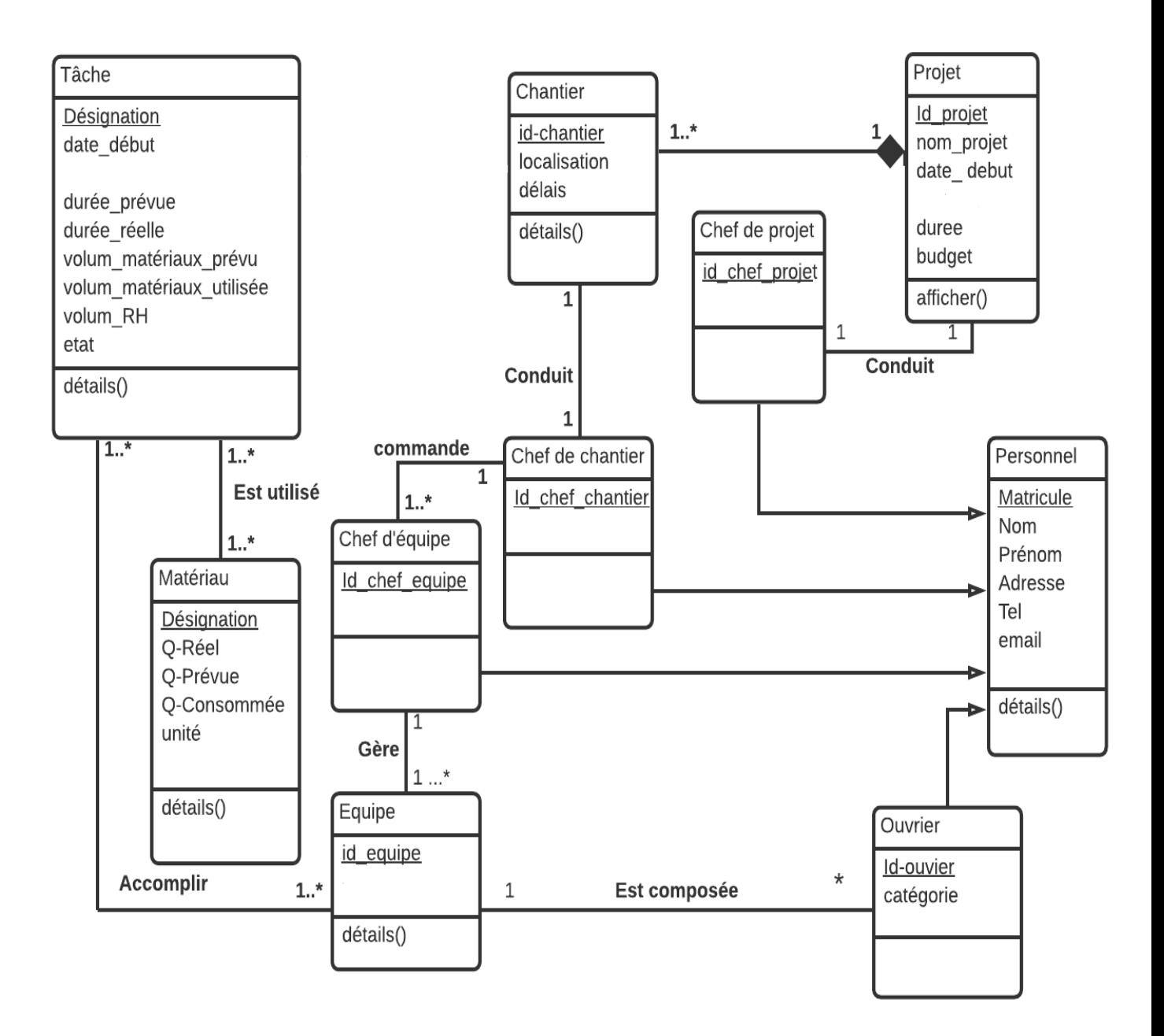

<span id="page-39-0"></span>**Figure 11: Diagramme de classe**

# <span id="page-40-0"></span>**3. Conception de la base de données :**

Une base de données est un ensemble structuré et organisé permettant le stockage de grandes quantités d'informations afin d'en faciliter l'exploitation (ajout, mise à jour, recherche de données). Ces informations sont en rapport avec une activité donnée et peuvent être utilisées par des programmes ou des utilisateurs communs, d'où la nécessité de leur mise en commun. **[18]**

Pour concevoir la base de données du système, nous avons commencé par recenser les différentes entités qui interviendront dans l'application, puis définir les relations qui les lient en se basant sur les règles de gestion.

#### <span id="page-40-1"></span>**3.1. Les règles de gestion :**

- 1 entreprise peut investir dans 1 ou plusieurs projets.

- 1 projet est réparti sur 1 ou plusieurs chantiers.
- 1 tâche peut être accomplie par 1 ou plusieurs équipes.
- 1 équipe peut faire 1 ou plusieurs tâches.
- 1 équipe peut être gérée par 1 seul chef de chantier.
- 1 chef de chantier peut gérer 1 ou plusieurs équipes.
- 1 chef de projet peut conduire 1 seul projet.
- 1 projet peut être conduit par 1 seul chef de projet.
- 1 chef de chantier peut conduire 1 seul chantier.
- 1 chantier peut être conduit par 1 seul chef de chantier.
- 1 tâche a besoin de plusieurs matériaux.
- 1 matériau est utilisé dans une ou plusieurs tâches.
- 1 équipe est composée de plusieurs ouvriers.
- 1 ouvrier fait partie d'une seule équipe.

#### <span id="page-41-0"></span>**3.2. Modèle relationnel :**

Le modèle relationnel est une manière de modéliser les relations existantes entre plusieurs informations et de les ordonner entre elles. **[19]**

**Chef de projet** (id chef projet, login, mdp). **Projet** (id\_projet, nom\_projet, date\_debut, date\_fin, budget, durée, id\_chef\_projet\*). **Chantier** (id chantier, localisation, delais, id chef chantier\*). **Chef de chantier** (id\_chef\_chantier, login, mdp). **Tâche** (désignation, date\_debut, date\_fin, durée\_prévue, durée\_réelle, volum\_matériaux\_prévu, volum\_matériaux\_réel, volum\_RH, état). **Equipe** (id equipe, nb employés, id chef equipe\*). **Chef d'équipe** (id\_chef\_equipe). **Ouvrier** (id ouvrier, catégorie, id equipe\*). **Matériau** (Désignation, Q\_réelle, Q\_prévue, Q\_consommée, Unité).

# **Conclusion :**

En nous appuyons sur le processus de développement en cascade, nous avons donné, à travers ce chapitre, une vision sur notre application et ce, grâce aux différents diagrammes décrits en UML : un diagramme de contexte qui a permis de définir les frontières de l'étude ; un diagramme qui illustre les différents cas d'utilisations du système ; des diagrammes de séquence qui démontrent le processus de visualisation des cas d'utilisation et enfin un diagramme qui représente les différentes classes de notre système.

Le chapitre prochain sera consacré à l'avant dernière étape de notre modèle, à savoir la réalisation de notre application.

<span id="page-42-0"></span>**Chapitre 4 : Réalisation**

# **Introduction :**

Dans ce chapitre abordant le dernier volet de notre travail, il sera question de la présentation des différentes technologies, frameworks et outils utilisés pour le développement de notre application. Des captures d'écran seront utilisées pour présenter les fonctionnalités de notre application et illustrer ses interfaces utilisateurs.

# <span id="page-43-0"></span>**1. Présentation des technologies utilisées :**

Au cours de la réalisation de notre application, nous avons utilisé les technologies web MERN qui représentent [l'alliance des technologies](https://www.bocasay.com/fr/technologies-developpement-web-logiciel-mobile-agile/) les plus puissantes que l'on trouve sur le marché. Le Mot MERN signifie : **M**ongoDB, **E**xpressJS, **[R](https://www.bocasay.com/fr/developpement-application-reactjs/)**[eactJ](https://www.bocasay.com/fr/developpement-application-reactjs/)S et **[N](https://www.bocasay.com/fr/avantages-developper-nodejs/)**odeJS.

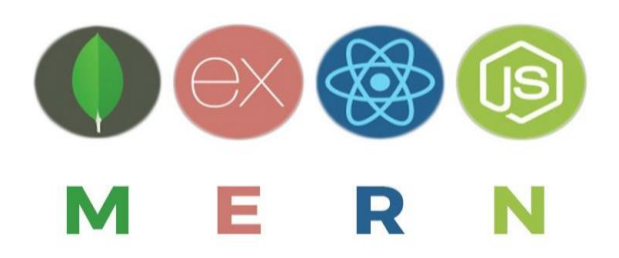

Il s'agit d'un cadre de développement open source full stack, c'est à-dire qu'il fournit des composants de développement front-end et back-end. Cette combinaison permet de créer des applications web complètes où l'on utilise le JavaScript côté client et le Node.js côté serveur. **[20]**

<span id="page-43-1"></span>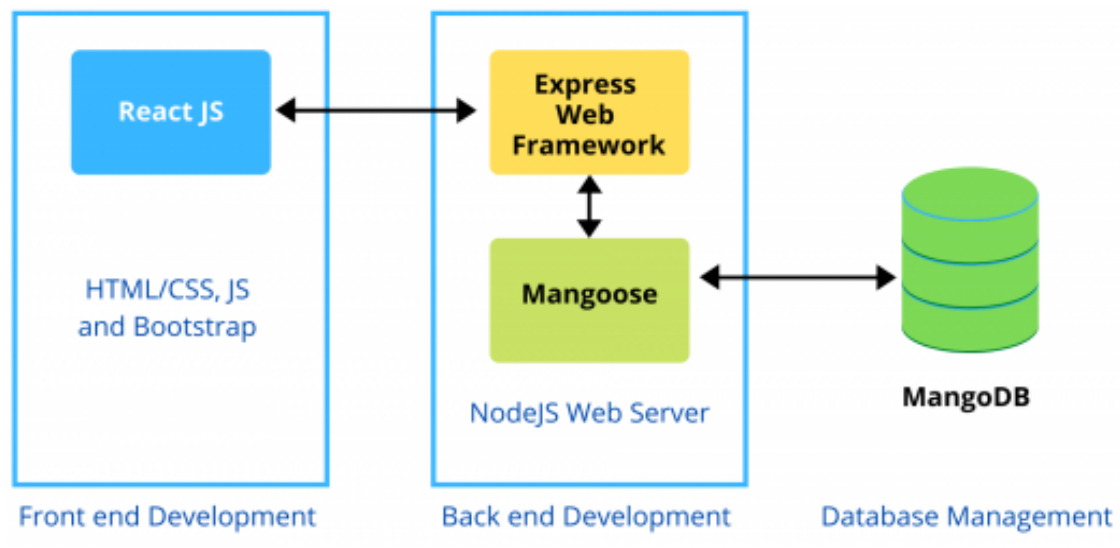

**Figure 12: Architecture de la MERN STRACK**

#### <span id="page-44-0"></span>**1.1. Mongo DB :**

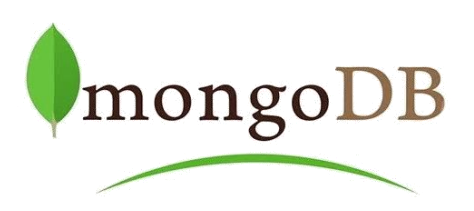

MongoDB est une base de données multiplateforme orientée document. Les données sont organisées en documents JSON (équivalents lignes) avec des champs (équivalents colonnes) qui sont regroupés dans des collections (équivalents tables). Il utilise le format BSON pour le stockage de documents (JSON sérialisé binaire). Il est conçu sans schéma, c'est-à-dire que chaque document peut avoir son propre ensemble de champs uniques dans une collection. De plus, il est distribué et facilement extensible géographiquement / horizontalement pour de meilleures performances. MongoDB est développé par MongoDB Inc. et est sous licence SSPL (Server Side Public License).**[21]**

#### <span id="page-44-1"></span>**1.2. Express JS:**

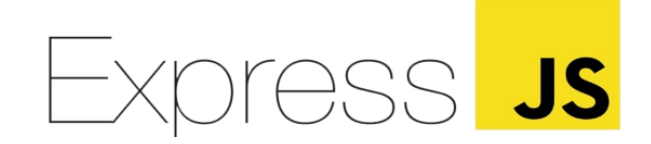

Express JS est une infrastructure d'applications Web Node.js minimaliste et flexible qui fournit un ensemble de fonctionnalités robustes pour les applications Web et mobiles fondamentales pour le routage d'URL (faisant correspondre une URL entrante avec une fonction serveur) et la gestion des requêtes et des réponses HTTP. **[22]**

#### <span id="page-44-2"></span>**1.3. React JS :**

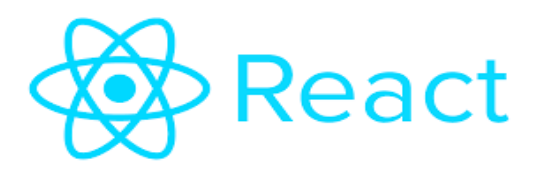

React.js est un Framework JavaScript développé par Facebook depuis 2013. Conçu généralement pour les applications monopages à base de composants autonomes réutilisables qui maintiennent leur propre état, puis assemblés pour créer des interfaces utilisateurs complexes. En d'autres termes, React encourage à structurer les interfaces comme une arborescence de composants et à rendre ces composants éminemment réutilisables. La majorité des composants sont eux-mêmes créés en combinant d'autres composants plus simples : c'est le principe fondamental de la composition, un outil primordial de structuration de code.

Il permet d'éditer et d'actualiser la page pour afficher les modifications sans avoir à redémarrer ou recharger la page. **[23]**

#### <span id="page-45-0"></span>**1.4. Node js :**

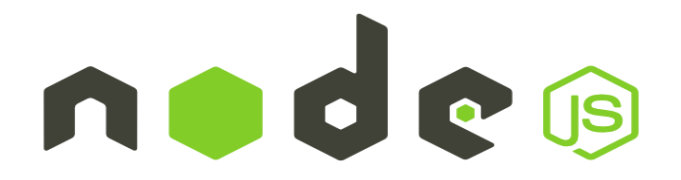

NodeJS est une plateforme construite sur le moteur JavaScript V8 de Chrome qui permet de développer des applications en utilisant du JavaScript. Il se distingue des autres plateformes grâce à une approche non bloquante permettant d'effectuer des entrées/sorties de manière asynchrone. NodeJS n'est pas un framework. Ce n'est pas un outil qui permet de mettre en place une application web rapidement avec peu de code. C'est un outil plus bas niveau qui permet de communiquer avec le système à travers différentes librairies C++ et avec un langage familier.

NodeJS est très simple d'utilisation, débuter sur la plateforme ne nécessite donc aucune connaissance particulière si ce n'est de savoir développer en JavaScript. Il est également possible de développer sur NodeJS avec des sur-couches du Javascript. **[24]**

#### <span id="page-45-1"></span>**1.5. HTML 5 :**

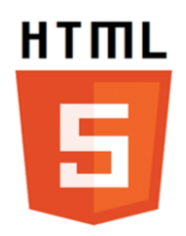

L'HTML 5 est une évolution du HTML 4 qui a pour objectif de faciliter et d'uniformiser le travail des développeurs et intégrateurs grâce à une série de nouveautés. La version 5 de l'HTML est rétro-compatible avec l'HTML 4, ce qui veut dire que les éléments HTML 4 seront encore correctement interprétés dans des documents HTML 5. Cependant, comme la dernière version du langage n'est pas encore finalisée et qu'elle est en constante évolution, les nouveaux éléments et nouvelles fonctionnalités ne sont pas toujours reconnus ou correctement interprétés par tous les navigateurs. **[25]**

# <span id="page-46-0"></span>**1.6. CSS3 :**

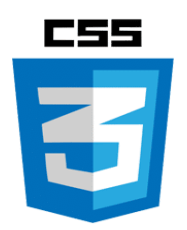

Une feuille de style CSS est un langage informatique qui décrit la présentation des documents HTML, XHTML et XML. Les standards définissant le code CSS sont publiés par le World Wide Web Consortium (W3C). L'utilisation du CSS est indispensable pour le développement web (front end) afin de rendre le site esthétique et responsive design. La dernière version de CSS est le CSS3. **[26]**

# <span id="page-46-1"></span>**2. Les différentes bibliothèques et Framework utilisés :**

# <span id="page-46-2"></span>**2.1. Bootsrap :**

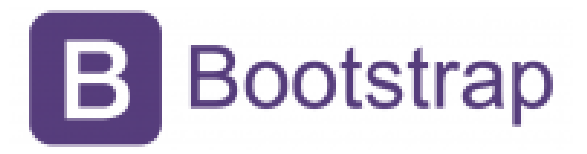

Bootstrap est un [Framework](https://www.journaldunet.fr/web-tech/dictionnaire-du-webmastering/1203355-framework/) développé par l'équipe du réseau social Twitter, Proposé en open source (sous licence MIT), ce Framework utilise les langages [HTML,](https://www.journaldunet.fr/web-tech/dictionnaire-du-webmastering/1203255-html-hypertext-markup-langage-definition-traduction/) CSS et JavaScript et fournit aux développeurs des outils pour créer un site facilement. Il est utilisé pour développer des sites avec un design responsif, qui s'adapte à tout type d'écran, et en priorité pour les Smartphones. Il fournit des outils avec des styles déjà en place pour des typographies, des boutons, des interfaces de navigation et bien d'autres encore. On appelle ce type de [Framework](https://www.journaldunet.fr/web-tech/dictionnaire-du-webmastering/1203355-framework/) un "Front-End Framework".**[27]**

#### <span id="page-47-0"></span>**2.2. Reactstrap :**

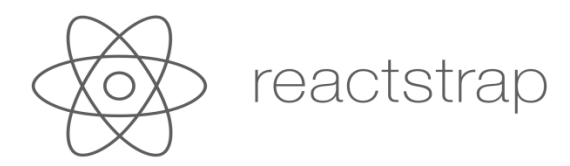

C'est une bibliothèque qui contient des composants React Bootstrap 4 qui favorisent la composition et le contrôle. Les attributs de cette bibliothèque sont utilisés pour appliquer de manière pratique des classes de modificateurs, activer des fonctionnalités avancées, ou bien inclure automatiquement des éléments non basés sur le contenu. **[28]**

#### <span id="page-47-1"></span>**2.3. Chart.js :**

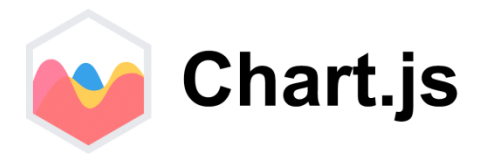

Chart.js est une bibliothèque open source, outil qui permet de visualiser facilement des données à l'aide de JavaScript, elle prend en charge 8 types de graphiques différents, animés, responsifs et personnalisables (y compris les barres, les lignes et les secteurs…).**[29]**

# <span id="page-47-2"></span>**3. Présentation des outils utilisés :**

#### <span id="page-47-3"></span>**3.1. Visual Code :**

# **xl VS Code**

Visual Studio Code est un éditeur de code extensible développé par Microsoft pour Windows, Linux et [macOS](https://fr.wikipedia.org/wiki/MacOS)<sup>[2](https://fr.wikipedia.org/wiki/MacOS)</sup>. Il fournit de nombreuses fonctionnalités facilitant l'écriture et la gestion du code. **[30]**

# <span id="page-48-0"></span>**3.2. Lucidchart :**

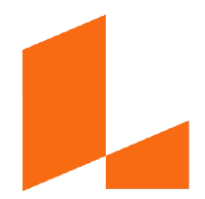

Lucidchart est une plateforme de collaboration en ligne, basée sur le cloud, permettant la création de diagrammes et la visualisation de données, et autres schémas conceptuels. **[31]**

# <span id="page-48-1"></span>**4. Présentation des interfaces de l'application :**

# <span id="page-48-2"></span>**4.1.Interface d'authentification :**

Cette interface permet aux utilisateurs de s'authentifier pour pouvoir accéder à l'application.

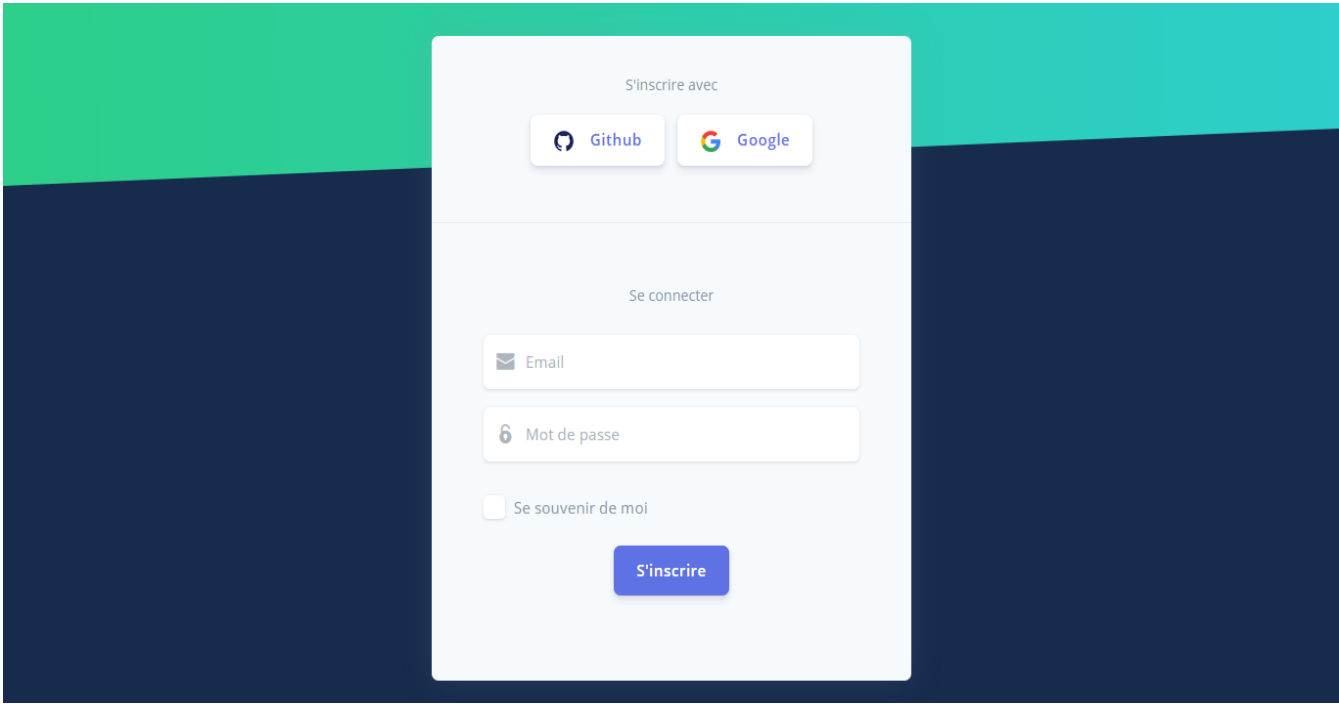

#### <span id="page-48-3"></span>**Figure 13: Interface d'authentification**

# <span id="page-49-0"></span>**4.2. Interface tableau de bord :**

L'utilisateur authentifié accède au tableau de bord qui montre, d'une part les statistiques en temps réel de la consommation des matériaux, l'avancement des tâches ainsi que la progression globale du projet et, d'autre part une représentation graphique de la consommation budgétaire et des variations mensuelles du taux d'avancement des travaux.

<span id="page-49-1"></span>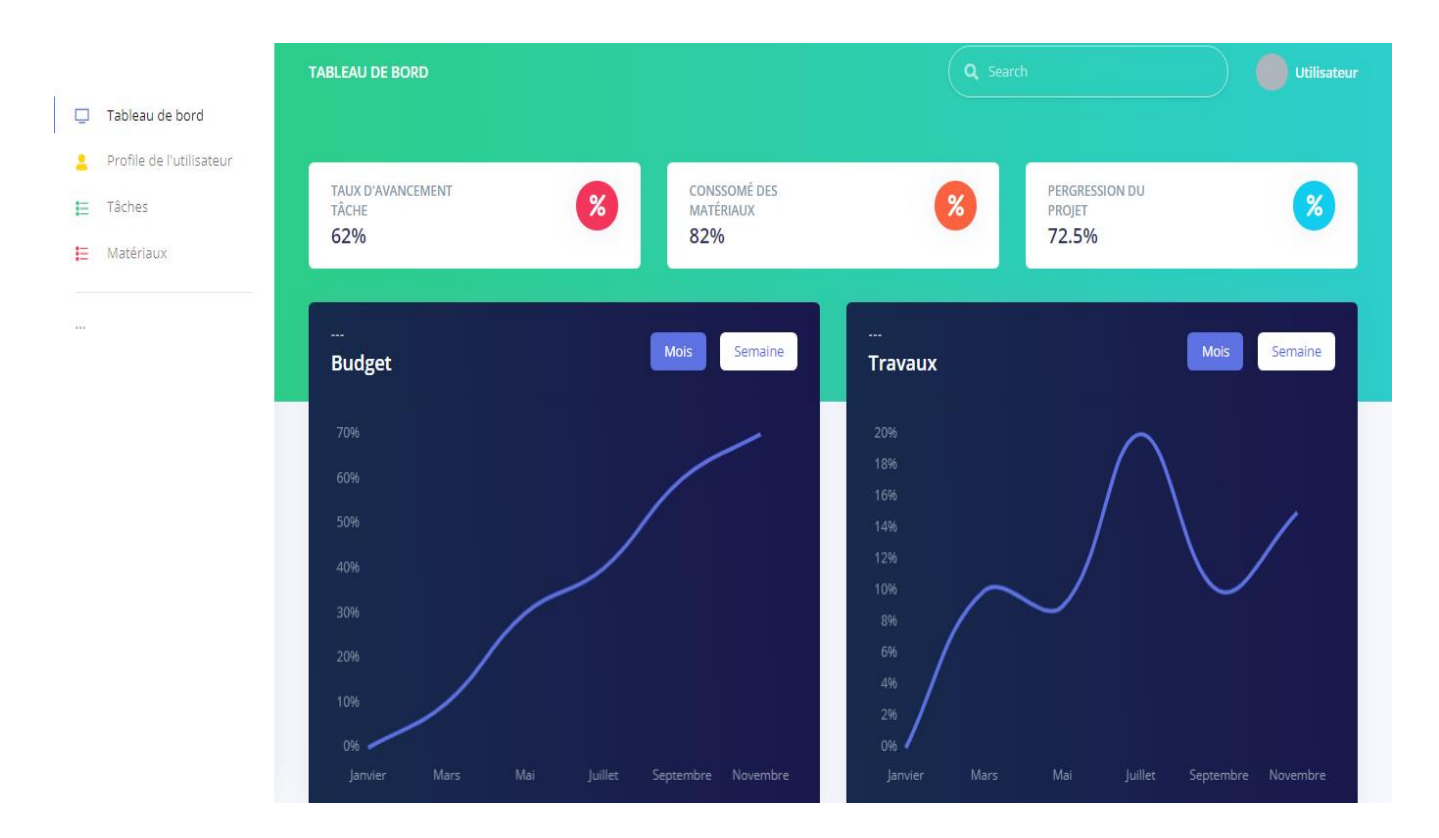

**Figure 14: Interface tableau de bord**

#### <span id="page-50-0"></span>**4.3. Interface Liste des tâches :**

Lorsque l'utilisateur clique sur Tâches, une liste des différentes tâches qui constituent le projet ainsi que quelques informations les concernant s'affichent dans un tableau. Ces informations permettent d'avoir un aperçu en temps réel sur chaque tâche notamment grâce au code couleur mis pour chaque état : Bleu pour les tâches en cours, rouge pour les tâches à l'arrêt et vert pour les tâches terminées.

|                                                                | <b>TÂCHES</b>                |                                |                 | Q Search                      | Utilisateur                 |      |
|----------------------------------------------------------------|------------------------------|--------------------------------|-----------------|-------------------------------|-----------------------------|------|
| Tableau de bord<br>□                                           |                              |                                |                 |                               |                             |      |
| Profile de l'utilisateur<br>2<br>挂<br>Tâches<br>Е<br>Matériaux | <b>TACHES EN COURS</b><br>36 | <b>TACHES À L'ARRÊTS</b><br>15 |                 | <b>TACHES TERMINÉES</b><br>36 | <b>PROGRESSION</b><br>72.5% | $\%$ |
| $\cdots$                                                       | Tâches                       |                                |                 |                               |                             |      |
|                                                                | DÉSIGNATION                  | <b>DATE DÉBUT</b>              | <b>DATE FIN</b> | <b>ETAT</b>                   | <b>PROGRESSION</b>          |      |
|                                                                | Installation du chantier     | 01/01/2020                     | 01/02/2020      | · Finie                       | $100%$ –                    |      |
|                                                                | Infrastructure               | 15/01/2020                     | 15/03/2020      | · Finie                       | $100%$ –                    |      |
|                                                                | Assainissement Intérieur     | 15/02/2020                     | 06/11/2020      | · En cours                    | 90%                         |      |
|                                                                | Superstructure               | 15/04/2020                     | 15/11/2020      | · à l'arret                   | 70% -                       |      |
|                                                                | Maçonnerie                   | 01/07/2020                     | 15/12/2020      | · En cours                    | 50%                         |      |

**Figure 15: Interface liste des tâches**

<span id="page-50-1"></span>Si l'utilisateur souhaite afficher plus de détails sur une tâche donnée, il peu cliquer sur le bouton « Détails » qui apparait en actionnant les trois petits points présents à gauche de chaque tâche.

#### <span id="page-51-0"></span>**4.4. Bouton « Détails » d'une tâche :**

Lorsque l'utilisateur clique sur le bouton « Détails » d'une tâche, une fenêtre s'affiche portant un tableau contenant 6 colonnes renseignant sur l'état de la tâche, le volume et type de matériaux prévus, le volume et type de matériaux réels (utilisés), les ressources humaines, la durée de réalisation prévue et enfin, la durée de réalisation réelle. Ainsi, grâce à ce tableau, l'utilisateur peut faire un suivi complet du chantier, ce qui permet à l'utilisateur d'avoir la possibilité d'établir un comparatif sur les données prévisionnelles de l'étude et les réalisations effectives pour chaque tâche.

| Tableau de bord<br>□          | Infrastructure |                                                                                  | <b>ROGRESSION</b><br>2.5%<br>$\%$                                                |                                                    |                |                |
|-------------------------------|----------------|----------------------------------------------------------------------------------|----------------------------------------------------------------------------------|----------------------------------------------------|----------------|----------------|
| Profile de l'utilisateur<br>А | <b>ETAT</b>    | <b>VOLUM MATÉRIAU PRÉVU</b>                                                      | <b>VOLUM MATÉRIEAU RÉEL</b>                                                      | <b>RESSOURCES HUMAINES</b>                         | <b>DURÉE P</b> |                |
| Tâches<br>⋿<br>Matériaux<br>扫 | Finie          | Ciment: 47 Tonnes<br>Sable: 70 M3<br>Gravier: 140 M3<br>Ronds à béton: 23 Tonnes | Ciment: 50 Tonnes<br>Sable: 75 M3<br>Gravier: 150 M3<br>Ronds à béton: 25 Tonnes | Chef de chantier<br>Chef de production<br>3 maçons | 2 mois         |                |
| $\sim$                        | $\langle$      | Bois de coffrage: 17.70 M3                                                       | Bois de coffrage: 18 M3                                                          | 5 mains d'oeuvres                                  | $\,$           | <b>SION</b>    |
|                               |                |                                                                                  |                                                                                  |                                                    | Fermer         |                |
|                               |                | Assainissement Intérieur                                                         | 15/02/2020                                                                       | $\bullet$ En cours<br>06/11/2020                   | 90%            | <b>Details</b> |
|                               |                | Superstructure                                                                   | 15/04/2020                                                                       | · à l'arret<br>15/11/2020                          | 70%            |                |

<span id="page-51-1"></span>**Figure 16: Interface Détail tâche**

#### <span id="page-52-0"></span>**4.5.Interface Liste des matériaux :**

L'interface matériaux présente, sous forme d'un tableau à cinq colonnes, la liste exhaustive des matériaux utilisés dans le projet avec précision de la quantité prévue, de la quantité réelle, de l'unité de mesure du matériau ainsi que le taux de consommation pour chaque matériau. Un code couleur permet de préciser si le matériau est en rupture de stock (Rouge), en surconsommation (Orange) ou en stock épuisé sans besoins supplémentaires (Vert), enfin, la couleur bleue est réservée au taux global de consommation en temps réel.

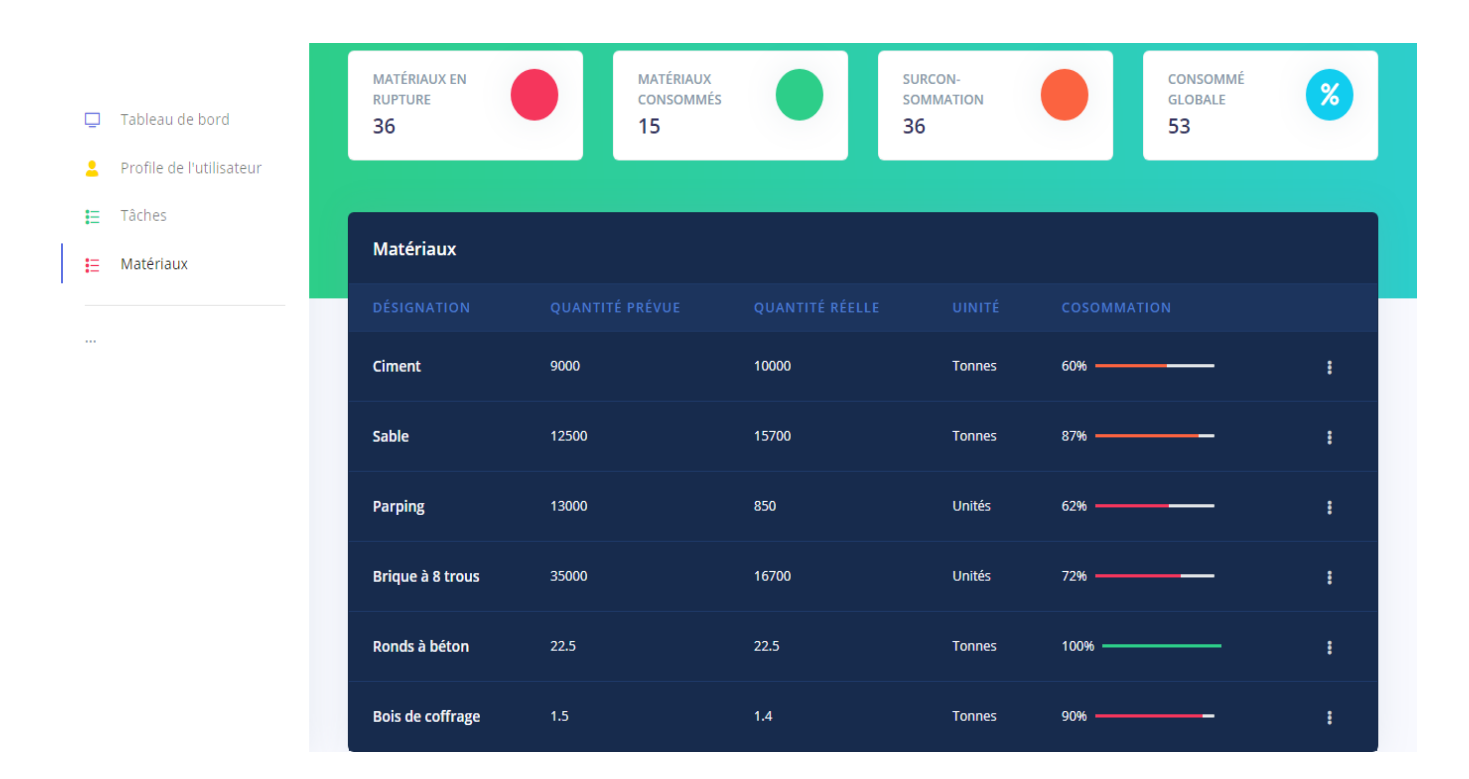

**Figure 17: Interface liste matériaux**

<span id="page-52-1"></span>Par ailleurs, à chaque matériau est associé un bouton « Détails ».

#### <span id="page-53-0"></span>**4.6. Bouton « Détails » d'un matériau :**

Un clique sur ce bouton affiche un tableau à quatre colonnes, la première représente une liste de toutes les tâches utilisant ce matériau, la deuxième indique la quantité prévue de ce matériau pour l'ensemble du projet (toutes les tâches), la troisième renseigne sur le consommé en temps réel du matériau, enfin, la dernière colonne est réservée à la consommation finale du matériau pour tout le projet.

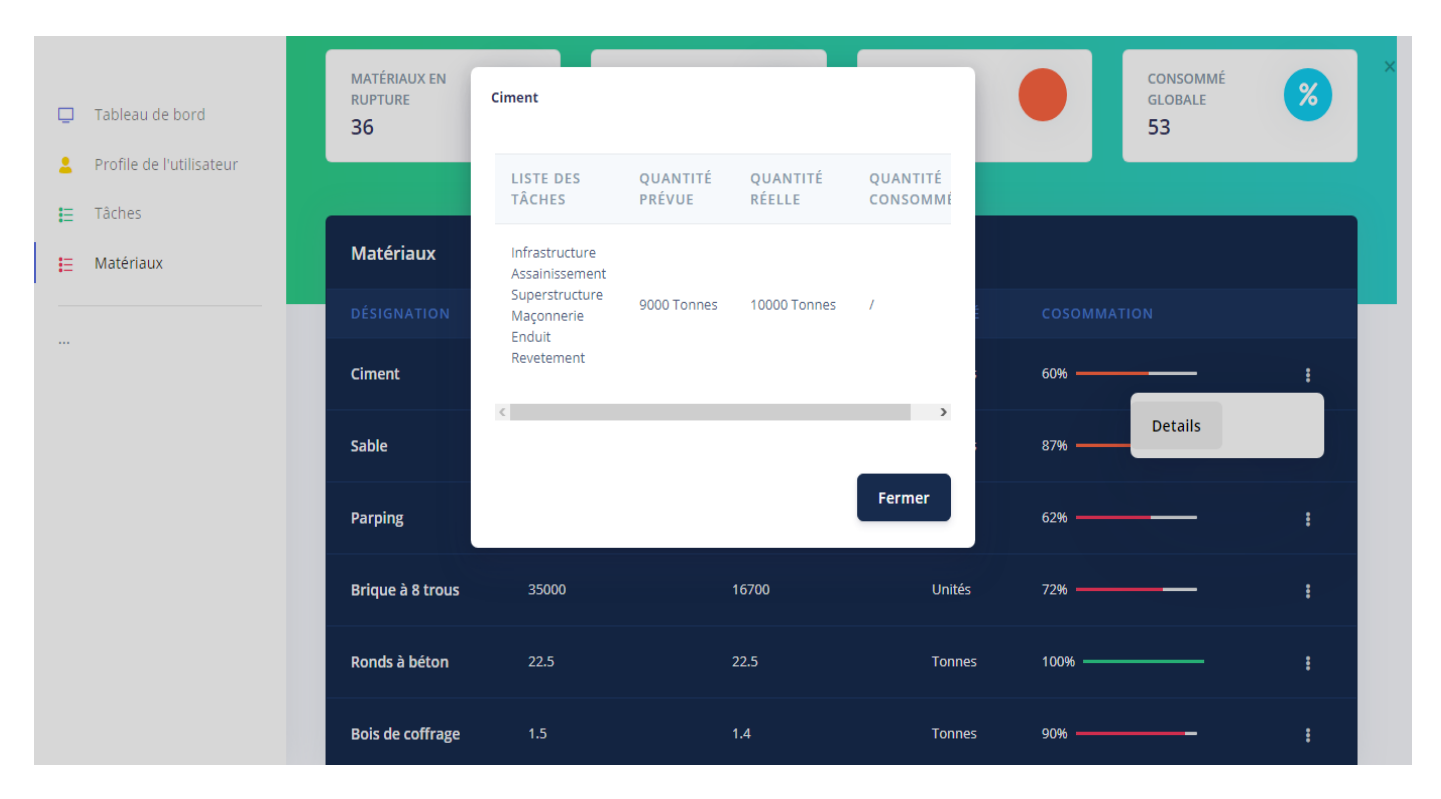

<span id="page-53-1"></span>**Figure 18: Interface détail matériau**

# <span id="page-54-0"></span>**4.7. L'interface « Profil utilisateur » :**

Cette interface permet à l'utilisateur de consulter son profil et d'en apporter éventuellement des modifications.

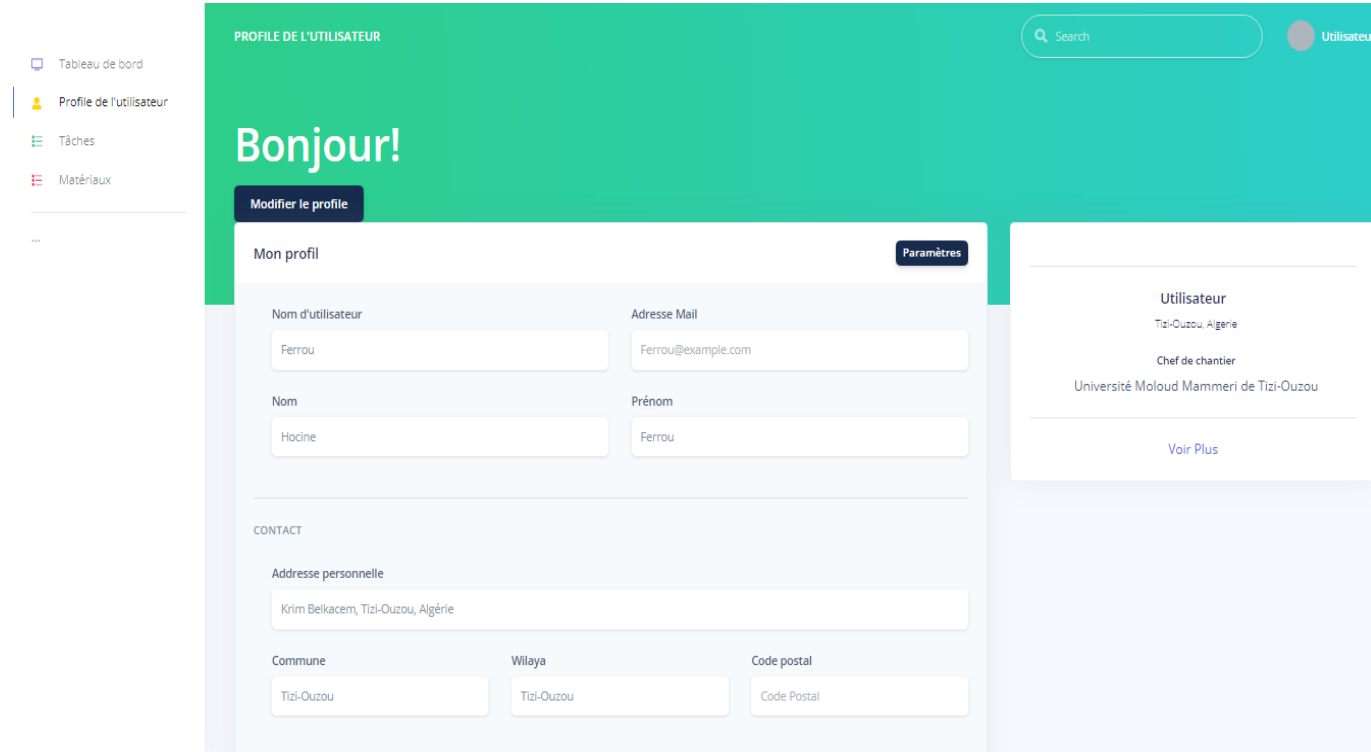

**Figure 19: Interface profil utilisateur**

# <span id="page-54-1"></span>**Conclusion :**

A ce stade de notre travail, nous avons pu concrétiser la solution préconisée précédemment, à savoir la présentation et la définition des outils et technologies auxquelles on devait avoir recours pour la mise en œuvre de notre application. De plus, un aperçu a été donné sur les interfaces utilisateurs grâce à des captures d'écran.

<span id="page-55-0"></span>Dans le BTP, nous l'avons vu, les acteurs font face à différentes contraintes de temps, de budget, de productivité, de qualité et de satisfaction client. Notre préoccupation a consisté à chercher comment simplifier et optimiser, chaque jour, le travail des intervenants sur le terrain. Ainsi, notre propos était de réaliser, pour l'entreprise GTS Développement, une application web destinée à faciliter leur quotidien professionnel en matière de suivi de leurs opérations et de gestion des réserves. Cela permettrait l'entreprise de tirer profit des nouvelles technologies pour améliorer son organisation et son rendement et, peut-être de cette façon, contribuer à engager le domaine du bâtiment en Algérie dans ses premiers pas vers la transformation numérique.

Au cours de ce travail, l'occasion nous a été donnée d'élargir nos compétences dans le développement web grâce à notre recours à diverses nouvelles technologies afin de concrétiser notre projet de réalisation de notre application dédiée à la gestion numérique des chantiers de BTP. C'est ainsi que nous avons pris le plaisir de découvrir et utiliser la plateforme NodeJS et ses Frameworks ainsi que la programmation modulaire avec ReactJS qui ont largement fait leurs preuves dans le domaine de la réalisation des applications web.

Pour finir, nous retenons de cette belle expérience une véritable opportunité introductive à notre future vie professionnelle dans la mesure où nous avons découvert sur le terrain le laborieux cheminement nécessaire à la concrétisation d'un projet en grandeur nature et, par la même occasion, avoir une idée sur les difficultés auxquelles nous pourrons être appelées à faire face au courant de notre future carrière.

# <span id="page-56-0"></span>**Bibliographie & Webographie**

**[1] :** <https://www.insee.fr/fr/metadonnees/definition/c1268>

**[2] :** Jean – Pierre ESSONE NKOGHE, Cours de gestion de chantier, Ecole Inter-Etats Des Techniciens Supérieurs, Ouagadougou 01 Burkina Faso, de l'hydraulique et de l'équipement rural

**[3] :** <https://blog.batimat.com/suivi-de-chantier/>

**[4] :** <https://www.obat.fr/blog/transition-digitale-btp/>

**[5] :** Jean – Pierre ESSONE NKOGHE, cours de gestion de chantier, Ecole Inter-Etats Des Techniciens Supérieurs, Ouagadougou 01 Burkina Faso, de l'hydraulique et de l'équipement rural

**[6] :** <https://grh.ooreka.fr/comprendre/service-ressources-humaines>

**[7] :** Dr. LADOUANI Abdelkrim, Organisation de chantier et gestion, cours de master 2 en Génie Civil et Hydraulique, USTOMB.

**[8] :** https://fr.slideshare.net/Espacenumerique69/le-btiment-sempare-du-numrique

**[9] :** <https://dispatcher-pro.com/dispatcher-web-mobile-meilleure-gestion-materiel-de-chantier/>

**[10] :** <https://www.onaya.com/Logiciels-btp>

**[11] :** Damien Beaucheix, TOP 5 des applications et logiciels pour faciliter la gestion de votre entreprise du BTP, TERALTA, 14 novembre 2019.

[**12] :** Damien Beaucheix, TOP 5 des applications et logiciels pour faciliter la gestion de votre entreprise du BTP, TERALTA, 14 novembre 2019

- **[13] :** <https://www.ixbat.com/logiciel-gestion-btp.html>
- **[14] :** <https://www.scriptandgo.com/batiscript/>
- **[15] :** https://erp.ooreka.fr/comprendre/logiciel-erp
- **[16] :** https://erp.ooreka.fr/comprendre/logiciel-erp
- **[17] :** Madame Sini, cours de Génie logiciel I, 2017.
- **[18] :** https://www.petite-entreprise.net/P-2648-85-G1-definition-des-bases-de-donnees.html
- **[19] :** https://fr.wikipedia.org/wiki/Mod%C3%A8le\_relationnel
- **[20] :** https://www.bocasay.com/fr/quoi-mern-stack/
- **[21] :** <https://le-datascientist.fr/mongodb-avantages-inconvenients>
- **[22] :** <https://expressjs.com/fr/>
- **[23] :** <https://fr.reactjs.org/>
- **[24] :** https://www.grafikart.fr/tutoriels/nodejs-intro-792
- **[25] :** <https://www.ideematic.com/actualites/2012/03/presentation-de-lhtml-5/>

**[26] :** http://www.css-faciles.com/

**[27] :** <https://www.pierre-giraud.com/bootstrap-apprendre-cours/introduction/>

**[28] :** https://reactstrap.github.io/

**[29] :** https://www.digicomp.ch/blognews/2017/07/07/chart-js-une-evaluation-graphique-desdonnees-en-un-tour-de-main-grace-javascript

**[30] :** https://apcpedagogie.com/cours-et-tutoriels/les\_cours/cours-de-programmation/le-csharp/visual-studio-presentation/

**[31] :** https://fr.wikipedia.org/wiki/Lucidchart